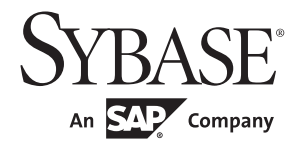

# パフォーマンス&チューニング・シリーズ: 統計的分析によるパフォーマンスの向上

# **Adaptive Server® Enterprise**

15.7

ドキュメント ID:DC01068-01-1570-01 改訂:2011 年 9 月

Copyright © 2011 by Sybase, Inc. All rights reserved.

このマニュアルは Sybase ソフトウェアの付属マニュアルであり、新しいマニュアルまたはテクニカル・ノートで特に示さ れないかぎりは、後続のリリースにも付属します。このマニュアルの内容は予告なしに変更されることがあります。この マニュアルに記載されているソフトウェアはライセンス契約に基づいて提供されるものであり、無断で使用することはで きません。

このマニュアルの内容を弊社の書面による事前許可を得ずに、電子的、機械的、手作業、光学的、またはその他のいかな る手段によっても、複製、転載、翻訳することを禁じます。

Sybase の商標は、Sybase trademarks ページ ([http://www.sybase.com/detail?id=1011207\)](http://www.sybase.com/detail?id=1011207) で確認できます。Sybase およびこ のリストに掲載されている商標は、米国法人 Sybase, Inc. の商標です。® は、米国における登録商標であることを示します。

このマニュアルに記載されている SAP、その他の SAP 製品、サービス、および関連するロゴは、ドイツおよびその他の国 における SAP AG の商標または登録商標です。

Java および Java 関連の商標は、米国およびその他の国における Sun Microsystems, Inc. の商標または登録商標です。

Unicode と Unicode のロゴは、Unicode, Inc. の登録商標です。

IBM および Tivoli は、International Business Machines Corporation の米国およびその他の国における登録商標です。

このマニュアルに記載されている上記以外の社名および製品名は、当該各社の商標または登録商標の場合があります。

Use, duplication, or disclosure by the government is subject to the restrictions set forth in subparagraph (c)(1)(ii) of DFARS 52.227-7013 for the DOD and as set forth in FAR 52.227-19(a)-(d) for civilian agencies.

Sybase, Inc., One Sybase Drive, Dublin, CA 94568.

# 目次

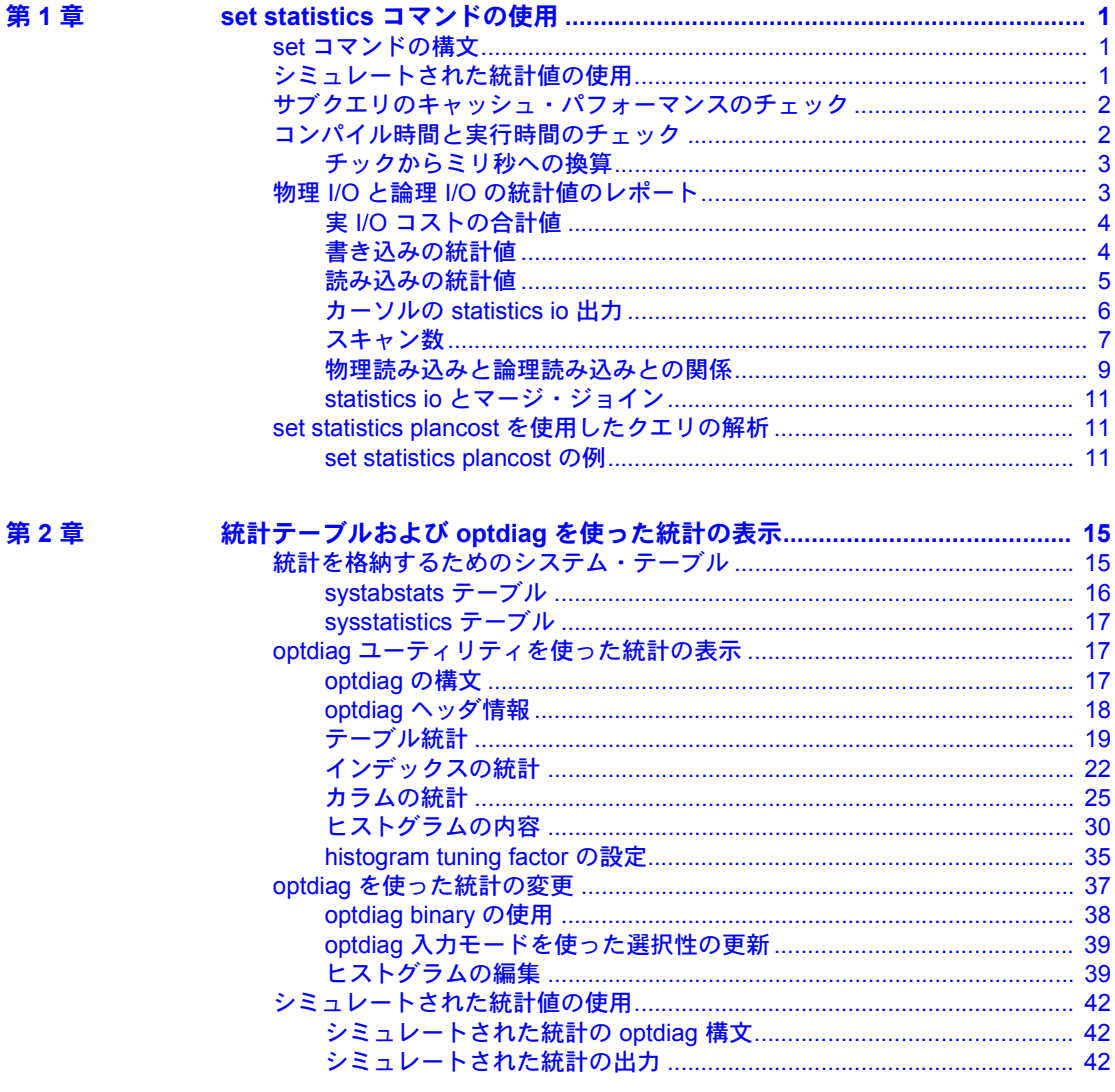

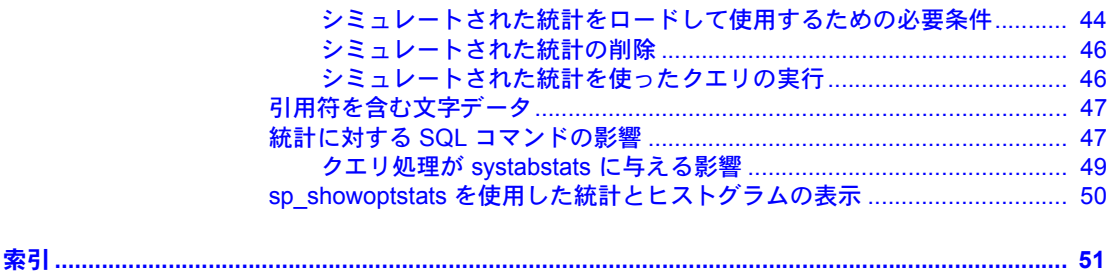

# <sub>第 1 章</sub> set statistics コマンドの使用

<span id="page-4-0"></span>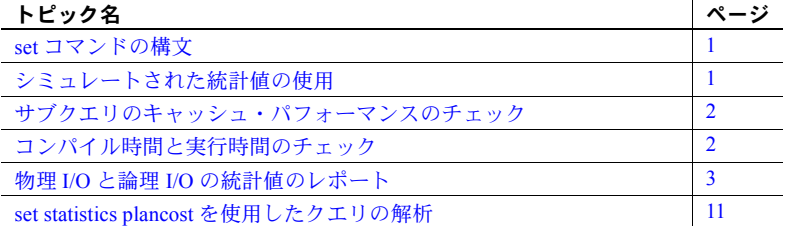

set コマンドには、パフォーマンス統計の表示オプションがある statistics パラメータが含まれています。すべての統計オプションのデフォルト設定 は off です。

# <span id="page-4-3"></span><span id="page-4-1"></span>*set* コマンドの構文

<span id="page-4-5"></span>set statistics の構文は、次のとおりです。

set statistics {io, simulate, subquerycache, time, plancost} [on | off]

次のような単一のパラメータを発行できます。

set statistics io on

カンマで区切って、次のように 1 行内で複数のコマンドを組み合わせるこ とができます。

set statistics io, time on

## <span id="page-4-4"></span><span id="page-4-2"></span>シミュレートされた統計値の使用

optdiag ユーティリティでは、シミュレートされた統計値をロードし、こ れらの統計値を使用してクエリの診断を実行できます。空のテーブルに対 してもシミュレートされた統計値をロードできるため、これを使用して、 テーブルとインデックスしか含まれない小さいデータベースでチューニ ング診断を実行できます。シミュレートされた統計値は、ロード時に既存 の統計値を上書きしません。

パフォーマンス&チューニング・シリーズ:統計的分析によるパフォーマンスの向上 **1**

<span id="page-5-6"></span>シミュレートされた統計値をロードした後は、次のように入力して、実際の 統計値ではなくこの統計値を使用するようにオプティマイザに指示してくだ さい。

set statistics simulate on

[「シミュレートされた統計値の使用」](#page-45-0)(42 ページ) を参照してください。

# <span id="page-5-2"></span><span id="page-5-0"></span>サブクエリのキャッシュ・パフォーマンスのチェック

サブクエリがフラット化または実体化されていない場合には、サブクエリの キャッシュが作成され、以前のサブクエリの実行結果が格納されます。これに よって、コストのかかるサブクエリの実行回数が減少します。

# <span id="page-5-3"></span><span id="page-5-1"></span>コンパイル時間と実行時間のチェック

<span id="page-5-7"></span>set statistics time には、Adaptive Server コマンドの解析と実行に要する時間の 情報が示されます。

解析およびコンパイル時間 57. Adaptive Server cpu time: 5700 ms.

実行時間 175

Adaptive Server cpu time: 17500 ms. Adaptive Server elapsed time: 70973 ms.

<span id="page-5-8"></span>この出力の意味は次のとおりです。

- Parse and Compile Time (解析およびコンパイル時間) クエリを解析、最 適化、コンパイルするのにかかった CPU チック数。チックのミリ秒への 換算については、後述する。
- Adaptive Server<sup>®</sup> cpu time (Adaptive Server CPU 時間) CPU 時間 (ミリ秒)。
- <span id="page-5-5"></span><span id="page-5-4"></span>• Execution Time (実行時間) - クエリを実行するのにかかった CPU チック数。
- Adaptive Server cpu time (Adaptive Server CPU 時間) クエリを実行するの にかかった CPU チック数をミリ秒に換算した値。
- Adaptive Server elapsed time (Adaptive Server 経過時間) コマンドが開始し た時刻と現在の時刻との差 (ミリ秒)。時刻は、オペレーティング・システ ムのクロックから取得する。

この出力は、57 クロック・チックでクエリの解析とコンパイルが行われたこ とを示しています。実行に 175 チック、つまり 17.5 秒 の CPU 時間がかかって います。合計経過時間は 70.973 秒であり、Adaptive Server がほかのタスクを処 理するため、またはディスクまたはネットワークの I/O の完了を待つために若 干時間を費やしたことを示しています。

注意 クエリが複雑で実行に時間がかかる場合は、プランが最適ではないため に Execution Time が高くなっていないか、また最適化パフォーマンスのために Parse and Compile Time が高くなっていないかを確認してください。

### <span id="page-6-0"></span>チックからミリ秒への換算

チックからミリ秒に換算するには、次の式を使用します。

#### ミリ秒 = CPU\_ticks\*clock\_rate 1000

システムの *clock\_rate* を確認するには、次のコマンドを実行します。

sp\_configure "sql server clock tick length"

『システム管理ガイド 第 1 巻』の「第 5 章 設定パラメータ」を参照してください。

# <span id="page-6-2"></span><span id="page-6-1"></span>物理 **I/O** と論理 **I/O** の統計値のレポート

<span id="page-6-3"></span>set statistics io は、物理 I/O と論理 I/O に関する情報、およびテーブルがアク セスされた回数をレポートします。set statistics io の結果は、クエリの結果に 続いて出力され、クエリによって実行された実 I/O の情報を提供します。

statistics io は、クエリの各テーブル (ワーク・テーブルを含む) に対して、ク エリによって読み込まれたページに対する複数の値からなる 1 行の情報と、書 き込みの合計回数を知らせる 1 つのローをレポートします。システム管理者が リソース制限を有効にした場合は、statistics io にはクエリの実 I/O コストの合 計をレポートする行も含まれます。次の例は、リソースの上下限値を有効にし た場合のクエリに対する statistics io 出力を示します。

```
select avg(total sales)
            from titles
テーブル:titles、スキャン・カウント 1、論理読み込み:(regular=656 apf=0 total=656)、
物理読み込み:(regular=444 apf=212 total=656)、apf IOs used=212
このコマンドの実 I/O コストの合計:13120
このコマンドの書き込み合計:0
```
以降の項では、statistics io 出力の主要な次の 4 つの要素について説明します。

- 実 I/O コスト
- 書き込み回数の合計
- 読み込みの統計値
- テーブル名と「スキャン・カウント」

## <span id="page-7-0"></span>実 **I/O** コストの合計値

リソースの制限が有効になっている場合、statistics io は、「Total actual I/O cost」 の行を出力します。Adaptive Server は、実 I/O の合計を単位なしの数値として レポートします。クエリのコストを求める式は、次のとおりです。

コスト = 全物理 IO X 25 + 全論理 IO X 2 + CPU コスト X 0.1

この式は、論理 I/O の「コスト」に論理 I/O の数を乗算したものと、物理 I/O の「コスト」に物理 I/O の数を乗算したものを加算しています。

次に例を示します。

テーブル:sysmessages スキャン・カウント 1、論理読み込み: (regular=454 apf=0 total=454)、物理読み込み:(regular=441 apf=0 total=441)、apf IOs used=10 このコマンドの実 I/O コストの合計:11934

つまり、441\*25 + 454\*2 + 10\*0.1 = 11934 になります。

表 [1-1](#page-8-1) は、"regular"と"apf"の読み込みを示します。

## <span id="page-7-1"></span>書き込みの統計値

statistics io は、コマンドによって書き込まれたバッファ数の合計をレポートし ます。読み込み専用クエリによって、ページがキャッシュのウォッシュ・マー カを越えて移動し、ダーティ・ページへの書き込みが開始されると、読み込み 専用クエリが書き込みをレポートすることがあります。

データを変更するクエリは、1 回の書き込み、つまりログ・ページ書き込みだ けをレポートする場合があります。これは、変更されたページがデータ・キャッ シュの MRU セクションに残っているためです。

## <span id="page-8-0"></span>読み込みの統計値

statistics io はクエリ内の、ワーク・テーブルを含む各テーブルおよびインデッ クスの論理読み込みと物理読み込みの数をレポートします。インデックスの I/O 回数は、テーブルの I/O 回数に含まれます。

<span id="page-8-2"></span>表 [1-1](#page-8-1) は、statistics io が論理読み込みと物理読み込みについてレポートする値 を示します。

<span id="page-8-1"></span>表 **1-1:** 読み込み用 **statistics io** の出力

<span id="page-8-3"></span>

| 出力           | 説明                                                                               |
|--------------|----------------------------------------------------------------------------------|
| 論理読み込み       |                                                                                  |
| regular      | クエリが必要とするページがキャッシュ内で見つかった回<br>数。非同期プリフェッチ(APF)によって取り込まれなかった<br>ページだけがここでカウントされる。 |
| apf          | APF 要求によって取り込まれた要求がキャッシュ内で見つ<br>かった回数。                                           |
| total        | regular と apfの論理読み込み回数の合計。                                                       |
| 物理読み込み       |                                                                                  |
| regular      | 標準の非同期I/Oによってバッファがキャッシュに取り込ま<br>れた回数。                                            |
| apf          | APF によってキャッシュにバッファが入れられた回数。                                                      |
| total        | regular と apfの物理読み込み回数の合計。                                                       |
| apf IOs used | APFによって入れられたバッファの数で、クエリ中に1つ以<br>上のページが使用されたもの。                                   |

## インデックスがある場合とない場合のサンプル出力

statistics io を使用して、インデックスがないテーブルのクエリを実行し、さら にインデックスがある同じテーブルで同じクエリを実行すると、クエリとシス テム・パフォーマンスにとって、優れたインデックスがどれほど重要であるか がわかります。次に簡単なクエリの例を示します。

select title from titles where title  $id = "T5652"$ 

#### インデックスがない場合の *statistics io*

title\_id のインデックスがない場合、statistics io は 2K I/O を使用して次の値を レポートします。

テーブル:titles スキャン・カウント 1、論理読み込み:(regular=**624** apf=0 total=**624**)、物理読み込み:(regular=**230** apf=**394** total=**624**)、apf IOs used=**394** このコマンドの実 I/O コストの合計:12480 このコマンドの書き込み合計:0

この出力の内容は、次のとおりです。

- このクエリは合計 624 回の論理 I/O を実行し、そのすべてが regular の論 理 I/O である。
- このクエリは、624 回の物理読み込みを実行した。このうち、230 回が regular の非同期読み込みで、394 回が非同期プリフェッチ読み込みである。
- APF によって読み込まれたページすべてがクエリによって使用された。

#### インデックスがある場合の *statistics io*

title\_id にクラスタード・インデックスがある場合、statistics io は 2K I/O を使 用して同じクエリに次の値をレポートします。

テーブル:titles スキャン・カウント 1、論理読み込み:(regular=**3** apf=0 total=3)、 物理読み込み:(regular=3 apf=0 total=**3**)、apf IOs used=0 このコマンドの実 I/O コストの合計:60 このコマンドの書き込み合計:0

この出力の内容は、次のとおりです。

- このクエリは、3 回の論理読み込みを実行した。
- このクエリは、3 回の物理読み込みを実行した。うち 2 回はインデックス・ ページの読み込みで、1 回はデータ・ページの読み込みである。

## <span id="page-9-0"></span>カーソルの *statistics io* 出力

<span id="page-9-1"></span>カーソルを使用するクエリでは、statistics io はカーソルがオープンされてから の累積 I/O を出力します。

```
1> open c
テーブル:titles スキャン・カウント 0、論理読み込み:(regular=0 apf=0 total=0)、物理
読み込み: (regular=0 apf=0 total=0), apf IOs used=0
このコマンドの実 I/O コストの合計:0
このコマンドの書き込み合計:0
            1> fetch c
```
title\_id type price -------- ------------ ------------------------ T24140 business 201.95 テーブル:titles スキャン・カウント 1、論理読み込み:(regular=3 apf=0 total=3)、物理 読み込み: (regular=0 apf=0 total=0), apf IOs used=0 このコマンドの実 I/O コストの合計:6 このコマンドの書き込み合計:0 1> fetch c

title id type price -------- ------------ ------------------------

 T24226 business 201.95 テーブル:titles スキャン・カウント 1、論理読み込み:(regular=4 apf=0 total=4)、物理 読み込み: (regular=0 apf=0 total=0), apf IOs used=0 このコマンドの実 I/O コストの合計:8 このコマンドの書き込み合計:0

## <span id="page-10-0"></span>スキャン数

statistics io はクエリが特定のテーブルにアクセスした回数をレポートします。 1回の「スキャン」は、以下のアクセス・メソッドのいずれかが1回実行され たことを意味します。

- テーブル・スキャン。
- クラスタード・インデックスを介したアクセス。クエリがインデックスの ルート・ページから開始され、データ・ページを示すポインタに従うごと に、1 回のスキャンとしてカウントされる。
- ノンクラスタード・インデックスを介したアクセス。クエリがインデック スのルート・ページから開始され、インデックスのリーフ・レベル (クエ リがカバーされている場合) またはデータ・ページを示すポインタに従う ごとにカウントされる。
- クエリが並列処理されている場合は、テーブルへの各ワーカー・プロセス のアクセスが 1 回のスキャンとしてカウントされる。

『パフォーマンス&チューニング・シリーズ:クエリ処理と抽象プラン』の「第 2 章 showplan の使用」を参照してください。

#### スキャン数 **1** がレポートされるクエリの例

スキャン数 1 を返すクエリの例は、次のとおりです。

• 次のようなポイント・クエリ

select title\_id from titles where title  $id = "T55522"$ 

• 次のような範囲クエリ

select au lname, au fname from authors where au lname > "Smith" and au lname < "Smythe"

これらのクエリの where 句内のカラムにインデックスが設定されている場合 は、クエリはインデックスを使ってテーブルをスキャンできます。設定されて いない場合は、テーブル・スキャンを実行します。どちらの場合も、テーブル を 1 回だけ調べて必要なローを返します。

#### **1** より大きいスキャン数がレポートされるクエリの例

1 より大きいスキャン数を返すクエリの例は、次のとおりです。

- <span id="page-11-0"></span>• ワーカー・プロセスごとにスキャン数をレポートする並列クエリ。
- or で接続された where 句にインデックスを設定しているクエリは、or 句 ごとにスキャンをレポートする。クエリが特殊な or 方式を使用する場合、 値ごとに 1 スキャンをレポートする。クエリが or 方式を使用する場合、 インデックスごとに 1 スキャン、さらに RID リストへのアクセスに 1 ス キャンをレポートする。

<span id="page-11-1"></span>次のクエリは、titles テーブルの title id と pub\_id にインデックスがある 場合、スキャン数を2とレポートします。

select title\_id from titles where title  $id = "T55522"$ or pub\_id =  $"P988"$ 

テーブル:titles スキャン・カウント 2、論理読み込み:(regular=149 apf=0 total=149)、 物理読み込み:(regular=63 apf=80 total=143)、apf IOs used=80 テーブル:Worktable1 スキャン・カウント 1、論理読み込み:(regular=172 apf=0 total=172)、物理読み込み:(regular=0 apf=0 total=0)、apf IOs

<span id="page-11-2"></span>ワーク・テーブルの I/O もレポートされます。

• 外部テーブルの条件を満たすローごとに、内部テーブルを 1 回スキャンす るネストループ・ジョイン。次の例では、外部テーブル publishers 内に州 の値が"NY"である publishers が 3 つあるため、内部テーブル titles はス キャン・カウントとして 3 をレポートする。

> select title\_id from titles t, publishers p where  $t.$ pub  $id = p.$ pub  $id$ and  $p.state = "NY"$

テーブル:titles スキャン・カウント 3、論理読み込み:(regular=442 apf=0 total=442)、 物理読み込み:(regular=53 apf=289 total=342)、apf IOs used=289 テーブル:publishers スキャン・カウント 1、論理読み込み:(regular=2 apf=0 total=2)、 物理読み込み:(regular=2 apf=0 total=2)、apf IOs used=0

> このクエリは、publishers に対してテーブル・スキャンを実行します。 publishers は 2 データ・ページしか占有しないため、物理 I/O が 2 回とレ ポートされています。publishers には 3 つの一致するローがあるため、ク エリは pub\_id のインデックスを使用して titles を 3 回スキャンします。

• 外部テーブルに重複する値を持つマージ・ジョインは、重複する値ごとに スキャンを再度開始し、そのたびに追加スキャンの回数をレポートする。

#### スキャン数 **0** がレポートされるクエリの例

複数のステップからなるクエリと、その他の特定タイプのクエリは、スキャン 数 0 をレポートする場合があります。次に例を示します。

- 遅延更新を実行するクエリ
- select...into クエリ
- ワーク・テーブルを作成するクエリ

#### <span id="page-12-0"></span>物理読み込みと論理読み込みとの関係

1 つのページをディスクから読み込む必要がある場合は、1 回の物理読み込み と 1 回の論理読み込みの両方としてカウントされます。論理 I/O は常に物理 I/O と同じか、それより大きくなります。

論理 I/O は、常に 2K データ・ページをレポートします。物理読み込みと物理 書き込みは、バッファ・サイズ単位でレポートされます。1 回の I/O オペレー ションで読み込まれる複数ページは、1 つのユニットとして扱われます。つま り、1 つのバッファとして、読み込み、書き込み、キャッシュ内の移動が行わ れます。

#### 論理読み込み、物理読み込み、**2K** の **I/O**

2K の I/O では、あるクエリ用にキャッシュ内でページが見つけられる回数は、 論理読み込み回数から物理読み込み回数を減算した結果となります。論理読み 込みと物理読み込みの合計数が 1 つのテーブル・スキャンに対して同じである 場合は、各ページがディスクから読み込まれ、そのクエリ中に1回だけアクセ スされたことを意味します。

<span id="page-12-1"></span>クエリの対象ページがキャッシュ内で見つかった場合、論理読み込み数は物理 読み込み数よりも多くなります。この現象は、インデックスの上位レベルの ページで頻繁に発生します。これは、これらが何度も使用され、キャッシュ内 に残りやすいためです。

#### 物理読み込みと大容量 **I/O**

物理読み込みはページ単位ではなく、バッファ単位、つまり Adaptive Server が ディスクにアクセスする実回数としてレポートされます。

- クエリが (showplan で確認したとおりに) 16K の I/O を使う場合は、1 回 の物理読み込みで8データ・ページがキャッシュに読み込まれる。
- クエリが 100 の 16K 物理読み込みをレポートする場合は、クエリが 800 データ・ページ読み込んだことを意味する。
- クエリがこれらのデータ・ページをそれぞれスキャンする必要がある場 合、800 の論理読み込みがレポートされる。

• 他の I/O がキャッシュからページをフラッシュしたために、ジョインなど のクエリがページを何度か読み込まなければならない場合は、物理読み込 み 1 つ 1 つがカウントされる。

#### <span id="page-13-3"></span>ワーク・テーブルに対する読み込みと書き込み

クエリ用に作成されるワーク・テーブルに対する読み込み回数と書き込み回数 もレポートされます。1 つのクエリが複数のワーク・テーブルを作成する場合 は、statistics io 出力内でのワーク・テーブル番号は、showplan 出力で使用さ れるワーク・テーブル番号と対応します。

#### <span id="page-13-0"></span>読み込みにキャッシュを使うことの効果

<span id="page-13-2"></span>クエリをテストし、クエリの I/O を調べるときに、同一のクエリを繰り返して 実行すると、特にクエリが LRU (最も長い間使用されていない) 置換方式を採 用している場合は、物理読み込み値が驚くような数字になることがあります。

最初に実行したクエリは物理読み込みの数が大きく、2 番目に実行したクエリ は物理読み込みの数が 0 になるからです。

最初にクエリを実行するときは、すべてのデータ・ページがキャッシュ内に読 み込まれ、ほかのサーバの処理がこれらのページをキャッシュからフラッシュ するまでキャッシュ内にとどまります。クエリが使うキャッシュ方式に応じ て、ページがキャッシュ内に残る期間が次のように変わります。

• クエリが使い捨て (MRU) キャッシュ方式を使用する場合は、ページは キャッシュ内のウォッシュ・マーカの位置に読み込まれる。

キャッシュの容量が小さかったり、キャッシュへのアクセス頻度が高い場 合は、キャッシュ内のウォッシュ・マーカに読み込まれたページはすぐに フラッシュされる。

• クエリが LRU キャッシュ方式を使用して、ページ・チェーンの MRU 側 の一番前にページを読み込む場合は、ページがキャッシュにとどまる時間 が使い捨て (MRU) キャッシュ方式の場合よりも長くなる。

運用システムで実際に使用しているときは、クエリに必要なページの一部が キャッシュ内で見つかることが予想されます。これは、ほかのユーザの以前の アクセスによって残されたものです。キャッシュ内にないページは、ディスク から読み込む必要があります。インデックスの上位レベルは頻繁に使用される ため、特にキャッシュに残る傾向があります。

すべてのページを保持するのに十分な大きさのキャッシュにバインドされた テーブルまたはインデックスの場合、一度オブジェクトがキャッシュに読み込 まれた後は、物理 I/O は実行されません。

<span id="page-13-1"></span>一方で、少数のユーザによる開発システムでクエリをチューニングするとき に、クエリに必要な全物理 I/O を調べるために、使用されたページをキャッ シュからクリアする必要がある場合があります。オブジェクトのページを キャッシュからクリアするには、次のようにします。

- オブジェクトのキャッシュのバインドを変更する。
	- テーブルまたはインデックスがキャッシュにバインドされている場 合、バインド解除してから再度バインドする。
	- テーブルまたはインデックスがキャッシュにバインドされていない 場合、使用可能な任意のキャッシュにバインドしてからバインド解除 する。

このオプションを使用するには、ユーザ定義キャッシュが少なくとも1つ 必要です。

- ユーザ定義キャッシュがない場合は、他のテーブルで十分な数のクエリを 実行する。これにより、対象のオブジェクトがキャッシュからフラッシュ される。キャッシュが非常に大きい場合は、時間がかかることがある。
- サーバを再起動する。

テスト方法とキャッシュ・パフォーマンスの詳細については、『パフォーマン ス&チューニング・シリーズ:基本』の「第 5 章 メモリの使い方とパフォー マンス」を参照してください。

## <span id="page-14-0"></span>*statistics io* とマージ・ジョイン

statistics io 出力は、マージ・ジョインのソート・コストを含みません。allow resource limits を有効にしている場合、ソートのコストは"Total estimated I/O cost"と"Total actual I/O cost"の統計にはレポートされません。

# <span id="page-14-3"></span><span id="page-14-1"></span>*set statistics plancost* を使用したクエリの解析

set statistics plancost を使うと、クエリ解析が容易になります。論理 I/O、物 理 I/O、各演算子で評価した実際のロー・カウントと比較したロー・カウント の推定値が表示され、CPU とソート・バッファ・コストがレポートされます。

『移行ガイド』の「第 6 章 安定性とパフォーマンスの確認」の「set statistics plancost」 を参照してください。

#### <span id="page-14-2"></span>**set statistics plancost** の例

set statistics plancost は、論理 I/O、物理 I/O、各演算子で評価した実際のロー・ カウントと比較したロー・カウントの推定値を表示し、CPU とソート・バッ ファ・コストをレポートすることによって、クエリ解析を容易にします。

set statistics plancost on

plancost を使用して、クエリ・プランの推定コストと実際のコストを比較しま す。plancost は、クエリ・パフォーマンスに関する問題を診断する際にも役立 つことがあります。表 [1-2](#page-15-0) は、plancost の実際の出力と推定出力を示します。

<span id="page-15-0"></span>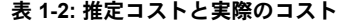

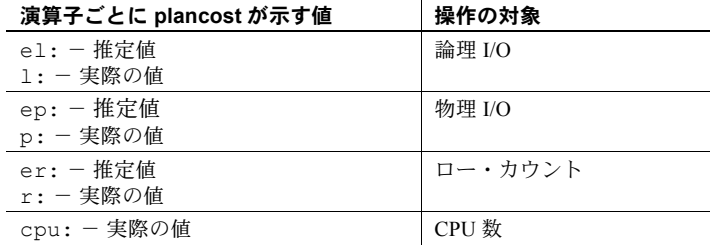

ソートまたはハッシュベースの操作を実行する実行演算子は、操作に使用され たプライベート・バッファの数をレポートします ("bufct:"、以下の例には 示されていません)。すべての数量がすべての演算子に適用されるとは限らない ため、plancost は、コストのサブセットを表示することがあります。サブセッ ト・コストを使用して、オプティマイザの推定値が最適ではないクエリ・プラ ンに対して有効かどうかを確認します。

たとえば、authors、titleauthor、titles テーブルでジョイン・クエリを実行する と、plancost は次の出力を発行します。

```
select A.au fname, A.au lname, T.title
from authors A, titleauthor TA, titles T
where A.au id = TA.au id and T.title id = TA.title id
==================== Lava Operator Tree ====================
                                  Emit
                                  (VA = 6)r:25 er:342
                                  cpu: 0
                            /
                            MergeJoin
                            Inner Join
                            (VA = 5)r:25 er:342
                       /Sort IndexScan
                     (VA = 3) titles indx (T)r:25 \text{ er}:25 \text{ (VA = 4)}l:6 el:6 r:18 er:18
                     p:0 ep:0 l:2 el:3
                     cpu: 0 bufct: 24 p:0 ep:3
                /
               MergeJoin
               Inner Join
               (VA = 2)r:25 er:25
         /
```
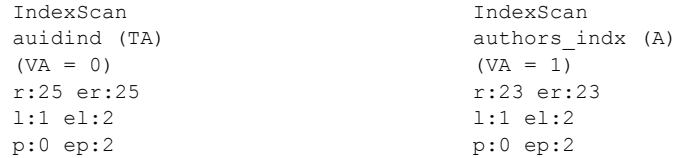

クエリ・オプティマイザは推定値を生成します。実際の数値は、クエリ実行の 結果を表します。

この出力は、titleauthors テーブルの左下の IndexScan 演算子が推定した値 (er:) および実際の値 (r:) のロー・カウント 25 を示します。つまり、オプティ マイザの推定は正しかったことになります。ただし、上記の MergeJoin (VA = 5) のロー・カウント推定は、クエリ・プロセッサの推定値が 342 で実際のロー・ カウントは 25 であるため、間違っていることになります。

統計値を最新の状態に保つか、ヒストグラムのステップ数を増やして、クエリ・ プロセッサの推定精度を高めることができます。set option show\_missing\_stats on を使用して、ジョイン・カラムにヒストグラムがあるかどうかを確認しま す。ない場合は、ヒストグラムを作成して、クエリ・プロセッサの推定精度を 高めることができます。

推定ロー・カウントが 25 なのに実際のロー・カウントが 30 の場合は、クエ リ・プロセッサの推定値が間違っているとは限りません。推定値と実際の値を 比較する場合は、「桁違いの相違」に注意してください (上記の例の 25 と 342 の違いなど)。

クエリ・プロセッサには、テーブル名ではなく、IndexScan 演算子ノードの インデックス名が表示されます。演算子ノードに関連付けられたテーブルを特 定するには、次の点に注意してください。

- インデックス名によって、一意にテーブルが識別されることがある。
- 相関名がクエリに含まれる場合、演算子ノード出力には相関名が含まれて いる。たとえば、上記の出力の IndexScan 演算子の"(TA)"について は、SQL クエリの"titleauthor TA"を参照。

クエリ・ツリーおよび showplan 出力には"(VA=*n*)"が含まれています。*n* = 0、 1、2 などで、各演算子ノードを一意に識別します。

# <sub>第2章</sub> それにつけているよび *optdiag* を使った 統計の表示

<span id="page-18-0"></span>この章では、統計の格納と表示のしくみについて説明します。

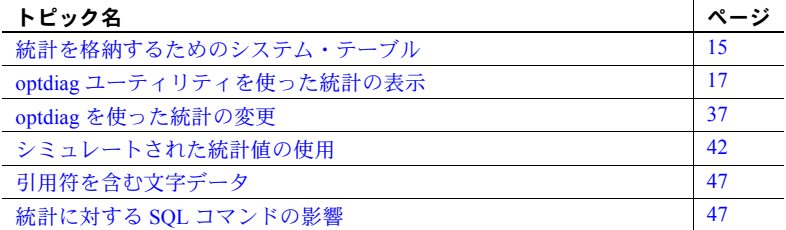

# <span id="page-18-2"></span><span id="page-18-1"></span>統計を格納するためのシステム・テーブル

<span id="page-18-3"></span>テーブル、インデックス、明示的に統計を作成したインデックスなしのカ ラムの統計値は、すべて systabstats テーブルと sysstatistics テーブルに 格納されます。

- systabstats は、テーブルまたはインデックスに関する情報をオブジェ クトとして格納する。これらの情報は、クエリの処理、データ定義言 語、update statistics コマンドによって更新される。
- sysstatistics には、特定のカラムの値についての情報が格納される。こ れらの情報は、データ定義言語と update statistics コマンドによって 更新される。

「統計に対する SQL [コマンドの影響」](#page-50-3)(47 ページ) を参照してください。こ れらを含むすべてのシステム・テーブルの詳細については、『リファレン ス・マニュアル:テーブル』を参照してください。

## <span id="page-19-0"></span>*systabstats* テーブル

<span id="page-19-1"></span>systabstats テーブルには、テーブルとインデックスに関する次のような基本 的な統計が格納されます。

- テーブルのデータ・ページ数、あるいはインデックスのリーフ・レベル・ ページ数
- テーブルにあるロー数
- インデックスの高さ
- データ・ローとリーフ・ローの平均長
- 転送されたローと削除されたローの数
- 空のページ数
- I/O コスト見積もりの精度を向上させるための統計で、クラスタ率、アロ ケーション・ページとエクステントを共有するページ数、およびそのオ ブジェクトに使用されるアロケーション・ページと OAM の数などが含 まれる
- reorg コマンドが処理を再開するための停止点

systabstats には、クラスタード・インデックスごとに 1 つのロー、ノンクラ スタード・インデックスごとに 1 つのロー、クラスタード・インデックスのな いテーブルごとに 1 つのロー、パーティションごとに 1 つのローがあります。 クラスタード・インデックス情報の格納場所は、そのテーブルのロック・ス キームによって決まります。

- データオンリーロック・テーブルの場合、systabstats にクラスタード・イ ンデックスの別のローが格納される。
- 全ページロック・テーブルの場合、そのデータ・ページはインデックスの リーフ・レベルとして取り扱われ、クラスタード・インデックスの systabstats エントリはテーブル・データと同じローに格納される。

全ページロック・テーブルのクラスタード・インデックスの indid カラム は常に 1 になる。

#### <span id="page-20-0"></span>*sysstatistics* テーブル

<span id="page-20-4"></span>sysstatistics テーブルには、ユーザ・テーブルにある各インデックス・カラム の 1 つ以上のローが格納されます。また、インデックスのないカラムの統計も 格納されます。

- 各カラムの最初のローには、カラムについての基本的な統計、たとえば、 ジョインの密度、探索引数、いくつかの演算子の選択性、そのカラムのヒ ストグラムに格納されるステップ数などが格納される。
- 複数のカラムを持つインデックスの場合、あるいはインデックスのないカ ラムに統計を作成したときは、カラムの各プレフィクス・サブセットごと にローがある。

プレフィクス・サブセットの詳細については[、「カラムの統計」](#page-28-1)(25 ページ) を 参照してください。

追加のローには、先行のカラムのヒストグラム・データが格納されます。テー ブルへのデータ挿入前にインデックスが作成された場合は、ヒストグラムは作 成されません。ヒストグラムを生成するには、データの挿入後に update statistics を実行します。

<span id="page-20-6"></span>[「ヒストグラムの内容」](#page-33-1)(30 ページ) を参照してください。

# <span id="page-20-3"></span><span id="page-20-1"></span>*optdiag* ユーティリティを使った統計の表示

optdiag ユーティリティを使うと、systabstats テーブルおよび sysstatistics テーブルの統計を表示できます。optdiag は、sysstatistics 情報の更新にも使用 できます。optdiag を実行できるのは、システム管理者だけです。

<span id="page-20-2"></span>*optdiag* の構文

optdiag の構文は次のとおりです。

optdiag [binary] [simulate] statistics {-i *input\_file* | *database*[.*owner*[.*table*[.*partition* [.*column*]]]] [-o *output\_file*]} [-U *user\_name*] [-P *password*] [-I *interfaces\_file*] [-S *server*] [-v] [-h] [-s] [-T *flag\_value*] [-z *language*] [-J *client\_charset*] [-a *display\_charset*]

<span id="page-20-5"></span>optdiag では、データベース全体、1 つのテーブルとそのインデックスおよび カラム、または特定のカラムの統計を表示できます。

たとえば、pubtune データベースにあるすべてのユーザ・テーブルの統計を 表示してそれを *pubtune.opt* ファイルに出力するには、次のコマンドを使用し ます。

optdiag statistics pubtune -Usa -Ppasswd -o pubtune.opt

titles テーブル、およびそのテーブルのインデックスの統計を表示するには、次 のコマンドを使用します。

optdiag statistics pubtune..titles -Usa -Ppasswd -o titles.opt

- スライスされたテーブル からの optdiag の実行 バージョン 15.0 以前の Adaptive Server® のスライス・テーブルから optdiag を 出力すると、データは送信先テーブルのスキーマに基づいてロードされます。
	- 送信先テーブルが単一パーティションのテーブルの場合、optdiag は標準の 方法を使い、[最大パーティション内のページ] フィールドを無視してテー ブルをロードする。
	- 送信先テーブルが複数パーティションのテーブルで、[最大パーティション 内のページ] フィールドが空白の場合、optdiag は最初のパーティションに 統計をロードする。
	- [ 最大パーティション内のページ ] フィールドが空白でない場合、optdiag はこのフィールドの値を使用して、[データ・ページ・カウント] フィール ドと [データ・ロー・カウント] フィールドの値を均等にすべてのパーティ ションに分割する。optdiag は常にカラム・レベルの統計をカラムのグロー バル統計にロードする。

optdiag コマンドの詳細については、『ユーティリティ・ガイド』を参照してく ださい。以降の項に、optdiag 出力に関する情報を示します。

#### <span id="page-21-0"></span>*optdiag* ヘッダ情報

optdiag を実行すると、バージョン情報およびサーバ名が出力され、統計の表 示に使用されている引数がまとめられます。

optdiag のヘッダには、次のようにオブジェクトのリストがレポートされます。

サーバ名: "test\_server"

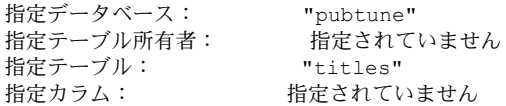

表 [2-1](#page-22-1) は出力内容を示します。

| ローの名前     | 指定する情報                                                                                |
|-----------|---------------------------------------------------------------------------------------|
| サーバ名      | @@servername 変数に格納されているサーバ名。この<br>変数にサーバ名を入れるには、sp_addserver を使っ<br>て、サーバを再起動する必要がある。 |
| 指定データベース  | optdiag コマンド・ラインで指定したデータベース名。                                                         |
| 指定テーブル所有者 | optdiag コマンド・ラインで指定したテーブル所有者。                                                         |
| 指定テーブル    | optdiag コマンド・ラインで指定したテーブル名。                                                           |
| 指定カラム     | optdiag コマンド・ラインで指定したカラム名。                                                            |

<span id="page-22-1"></span>表 **2-1:** テーブルとカラムに関する情報

## <span id="page-22-0"></span>テーブル統計

これはテーブル統計の optdiag 出力例です。

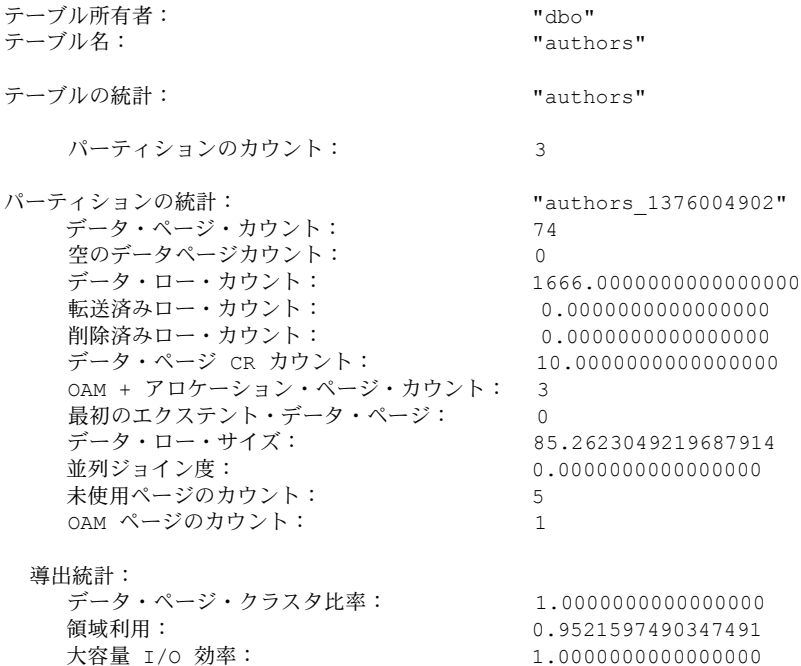

<span id="page-23-10"></span><span id="page-23-9"></span><span id="page-23-7"></span><span id="page-23-6"></span><span id="page-23-5"></span><span id="page-23-4"></span><span id="page-23-2"></span>

| ローの名前                    | 指定する情報                                                                                                    |
|--------------------------|----------------------------------------------------------------------------------------------------|
| テーブル所有者                  | テーブル所有者名。コマンド・ラインで dbnametablename を指定す<br>ると、所有者名を省略できる。同じ名前だが所有者が異なる複数の<br>テーブルがある場合は、optdiag は指定した名前の各テーブルについ<br>ての情報を出力する。          |
| テーブル名                    | テーブルの名前。                                                                                                    |
| テーブルの統計                  | 統計を出力するテーブルの名前。                                                                                                    |
| パーティションのカウント             | パーティション数。                                                                                                    |
| パーティションの統計               | 統計が表示されるパーティションの名前。                                                                                                    |
| データ・ページ・カウント             | テーブルにあるデータ・ページ数。                                                                                                    |
| 空データ・ページ・カウント            | 削除されたローだけを持つページのカウント。                                                                                                    |
| データ・ロー・カウント              | テーブルにあるロー数。                                                                                                    |
| 転送済みロー・カウント              | テーブルにある転送されたローの数。全ページロック・テーブルで<br>は、この値は必ず 0。                                                                                           |
| 削除済みロー・カウント              | テーブルから削除されたロー数。これはコミットされた削除で、削<br>除されたローをクリアする関数のいずれかによってその領域は要求<br>されていない。                                                             |
|                          | 全ページロック・テーブルでは、この値は必ず 0。                                                                                                    |
| データ・ページ CR カウント          | データ・ページのクラスタ率を導出するカウンタ。この比率を見る<br>と、 テーブル・スキャンおよび範囲スキャンの大容量 I/O の効率を知<br>ることができる。この値は、update statistics を実行した場合にのみ<br>更新される。            |
| OAM+アロケーション・ペー<br>ジ・カウント | テーブルの OAM ページ数と、テーブルが領域を使用するアロケー<br>ション・ユニットの数。これらの統計値は、データオンリーロック・<br>テーブル上の OAM スキャンのコストを見積もるために使用される。<br>値はデータオンリーロック・テーブル上でのみ管理される。 |
| 最初のエクステント・データ・<br>ページ    | アロケーション・ページを持つアロケーション・ユニットにある最<br>初のエクステントを共有するページ数。これらのページは、大容量<br>I/O ではなく 2K I/O を使って読み込む必要がある。<br>情報はデータオンリーロック・テーブル上でのみ管理される。      |
| データ・ロー・サイズ               | データ・ロー平均長 (バイト)。サイズにはローのオーバヘッドが含<br>まれる。<br>update statistics、create index、および alter tablelock のみがこの                                    |
|                          | 値を更新する。                                                                                                    |
| 並列ジョイン度                  | ネストループ・ジョインで使用される並列度を示す整数値。                                                                                                    |
| 未使用ページのカウント              | エクステント内の未使用のページの数。                                                                                                    |
| OAM ページのカウント             | OAM ページ数。                                                                                                    |
| 抽出統計                     | optdiag が情報を抽出する統計のグループ。                                                                                                    |
| データ・ページ・クラスタ率            | 以下の「データ・ページ・クラスタ率」を参照。                                                                                                    |
| 領域の使用率                   | 以下の「領域の使用率」を参照。                                                                                                    |
| 大容量 I/O の効率              | 以下の「大容量 I/O の効率」を参照。                                                                                                    |

<span id="page-23-8"></span><span id="page-23-3"></span><span id="page-23-1"></span><span id="page-23-0"></span>表 **2-2:** テーブル統計

#### テーブル・レベルで抽出される統計

「抽出統計」は、「データ・ページ CR カウント」とデータ・ページ・カウント から抽出された「データ・ページのクラスタ率」、「領域使用率」、「大容量 I/O の効率」の統計をレポートします。

#### <span id="page-24-0"></span>データ・ページ・クラスタ率

<span id="page-24-3"></span>全ページロック・テーブルでは、データ・ページ・クラスタ率は、テーブルが ページ・チェーン順に読み込まれるときにエクステント上でページがどの程度 うまく連続しているかを表します。クラスタ率 1.0 は、完全な連続を示します。 クラスタ率が小さくなるほど、ページ・チェーンがより多く断片化しているこ とを意味します。

データオンリーロック・テーブルでは、データ・ページ・クラスタ率はエクス テント上にどの程度ページがうまくパックされているかを示します。クラスタ 率 1.0 は、エクステントの完全なパックを意味します。データ・ページ・クラ スタ率が小さくなると、テーブルに割り当てられているエクステント内に空の ページがあることを意味します。

#### <span id="page-24-1"></span>領域の使用率

領域の使用率は、ローの平均サイズおよびロー数を使って期待されるデータ・ ページの最低数を計算し、期待される最低数を現在のページ数と比較します。 領域の使用率が低いと、テーブルに対する reorg rebuild の実行、またはクラス タード・インデックスの削除と再作成により、データ・ページにある空の領域 が減少し、テーブルに割り当てられているエクステントにある空のページ数が 減少します。

fillfactor や reservepagegap などの領域管理プロパティを使っている場合は、 クラスタード・インデックスを持つテーブルのデータ・ページにあるローの追 加のための空き領域とテーブルのエクステントにある空のページ数が領域使 用率の値に影響します。

長く統計の更新を行っていない場合、およびローの平均サイズが変更された場 合、あるいはローまたはページの数が不正確な場合は、領域使用率が 1.0 より 大きくなることがあります。

#### <span id="page-24-2"></span>大容量 **I/O** の効率

「大容量 I/O の効率」は、大容量 I/O ごとに取得される有用なページ数を見積 もります。たとえば、この値が 0.5 である場合、1 回の 16K I/O は、平均して、 クエリに必要な 4 つの 2K ページと、空のページまたはクラスタ化が不十分な ためにエクステントを共有しているページを 4 ページ返します。この値が低い ときは、クラスタード・インデックスを作成し直すか、テーブルで reorg rebuild を実行すると、I/O パフォーマンスが向上する可能性があります。

## <span id="page-25-1"></span><span id="page-25-0"></span>インデックスの統計

<span id="page-25-2"></span>このサンプル出力は、各ノンクラスタード・インデックスと、データオンリー ロック・テーブルにあるクラスタード・インデックス、全ページロック・テー ブルのクラスタード・インデックスに対して出力されます。全ページロック・ テーブルのクラスタード・インデックスの情報は、テーブル統計のレポートに 含まれます。表 2-3 (23 [ページ](#page-26-0)) は出力内容を示します。

#### インデックスの統計: インデックスの統計: インデックス・カラム・リスト: "title\_id" リーフ・カウント: 45 空のリーフ・ページ・カウント: 0 データ・ページ CR カウント: 4952.0000000000000000 インデックス・ページ CR カウント: 6.0000000000000000 データ・ロー CR カウント: 4989.0000000000000000 最初のエクステント・リーフ・ページ: 0<br>リーフ・ロー・サイズ: 1 リーフ・ロー・サイズ: 17.8905999999999992 インデックス・ハイト: 1

導出統計:

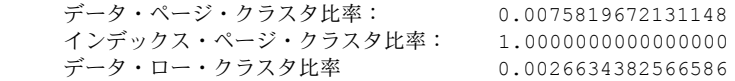

注意 このサンプルに含まれていない並列ジョイン度、未使用ページのカウン ト、OAM ページのカウントは、クラスタード・インデックスの全ページロッ ク・テーブルにのみ表示されます。

| ローの名前                 | 指定する情報                                                                                                    |
|-----------------------|----------------------------------------------------------------------------------------------------|
| インデックスの統計             | インデックス名とタイプ。                                                                                                    |
| インデックス・カラ<br>ム・リスト    | インデックスにあるカラムのリスト。                                                                                                    |
| リーフ・カウント              | インデックスにあるリーフ・レベルのページ数。                                                                                                    |
| 空のリーフ・ページ・<br>カウント    | インデックスにある空のリーフ・ページ数。                                                                                                    |
| データ・ページ CRカ<br>ウント    | インデックスを使っているテーブルへのアクセスに必要な<br>データ・ページ・クラスタ率を計算するためのカウンタ。                                                                                                    |
|                       | 「インデックス・レベルで抽出される統計」(23 ページ)を参<br>照してください。                                                                                                    |
| インデックス・ページ            | インデックス・ページのクラスタ率を計算するカウンタ。                                                                                                    |
| CR カウント               | 「インデックス・レベルで抽出される統計」(23 ページ)を参<br>照してください。                                                                                                    |
| データ・ロー CR カウ          | データ・ローのクラスタ率を計算するためのカウンタ。                                                                                                    |
| ント                    | 「インデックス・レベルで抽出される統計」(23 ページ)を参<br>照してください。                                                                                                    |
| 最初のエクステント・<br>リーフ・ページ | アロケーション・ユニットの最初のエクステントに格納されて<br>いるインデックスにあるリーフ・ページ数。これらのページ<br>は、大容量 I/O ではなく 2K I/O を使って読み込む必要がある。                                                                |
|                       | この値は、データオンリーロック・テーブルだけに保持される。                                                                                                    |
| リーフ・ロー・サイズ            | インデックスにあるリーフ・レベルのローの平均サイズ。<br>update statistics、create index、および alter tablelock を実<br>行したときのみこの値が更新される。                                                           |
| インデックス・ハイト            | リーフ・レベルを含まないインデックスの高さ。このローが<br>テーブル・レベルの出力に含まれるのは、全ページロック・<br>テーブルのクラスタード・インデックスだけである。その他<br>のインデックスでは、インデックスの高さはインデックス・<br>レベルの出力に含まれる。<br>この値は、ヒープ・テーブルには適用されない。 |

<span id="page-26-0"></span>表 **2-3:** インデックスの統計

#### <span id="page-26-1"></span>インデックス・レベルで抽出される統計

<span id="page-26-7"></span><span id="page-26-5"></span><span id="page-26-4"></span><span id="page-26-3"></span><span id="page-26-2"></span>インデックス・レベル・セクションの抽出統計は[、「インデックスの統計」](#page-25-1) (22 [ページ](#page-25-1)) に示した「CR カウント」の値に基づいて計算されます。

#### <span id="page-26-6"></span>データ・ページ・クラスタ率

<span id="page-26-8"></span>データ・ページ・クラスタ率は、データ・ページへのアクセスに使われている インデックスについて、大容量 I/O の効率を計測するために使われます。イン デックスから見てテーブルが完全にクラスタ化されている場合は、クラスタ率 は 1.0 となります。データ・ページのクラスタ率は、広い範囲で変化します。 あるインデックスについては高く、別のインデックスについては非常に低いと いうことがあり得ます。

#### <span id="page-27-0"></span>インデックス・ページ・クラスタ比率

インデックス・ページのクラスタ率は、ノンクラスタード・インデックス、ま たはデータオンリーロック・テーブルにあるクラスタード・インデックスから 大量のリーフ・レベルのページを読み込む必要のあるクエリが使用する大容量 I/O のコストを見積もるために使われます。このようなクエリの例としては、 カバード・インデックス・スキャンや多くのローを読み込む範囲クエリが挙げ られます。

新規に作成されたインデックスでは、「インデックス・ページ・クラスタ率」 は 1.0 または 1.0 の近似値になります。これは、エクステントのインデックス・ リーフ・ページのクラスタ化が最適であることを示しています。インデック ス・ページが分割され、新しいページが追加のエクステントに割り付けられる と、この率が低下します。この比率が非常に低くなった場合は、そのインデッ クスを削除して再作成するか、reorg rebuild を実行すると、パフォーマンスが 改善されます。この作業は、特に多くのクエリがカバード・スキャンを行う場 合に有効です。

#### <span id="page-27-1"></span>データ・ロー・クラスタ率

データ・ロー・クラスタ率は、このインデックスを使ってデータ・ページにア クセスしているときに読み込む必要のあるページ数の見積もりに使われます。

#### インデックスの領域使用率

領域の使用率は、ローの平均サイズおよびロー数を使って期待されるリーフ・ レベルのインデックス・ページの最低サイズを計算し、それを現在のリーフ・ ページ数と比較します。

領域の使用率が低いと、そのインデックスに対する reorg rebuild の実行、その インデックスの削除と再作成により、インデックス・ページにある空の領域が 減少し、そのインデックスに割り当てられているエクステントにある空のペー ジ数が減少します。

fillfactor や reservepagegap などの領域管理プロパティを使っている場合は、 リーフ・ページにあるローの追加のための空き領域とインデックスのエクステ ントにある空のページ数が領域使用率の値に影響します。

長く統計の更新を行っていない場合、およびローの平均サイズが変更された場 合、あるいはローまたはページの数が不正確な場合は、領域使用率が 1.0 より 大きくなることがあります。

#### インデックスの大容量 **I/O** の効率

大容量 I/O の効率は、大容量 I/O ごとに取得される有用なページ数を見積もり ます。たとえば、この値が 0.5 である場合、1 回の 16K I/O は、平均して、ク エリに必要な 4 つの 2K ページと、空のページまたはクラスタ化が不十分なた めにエクステントを共有しているページを 4 ページ返します。

<span id="page-28-2"></span>この値が低いときは、インデックスを作成し直すか、reorg rebuild を実行する と、I/O パフォーマンスが向上する可能性があります。

## <span id="page-28-1"></span><span id="page-28-0"></span>カラムの統計

<span id="page-28-3"></span>optdiag のカラム・レベルの統計には、次の内容が含まれます。

- <span id="page-28-5"></span>• カラムの密度と選択性を示す統計値。インデックスが複数のカラムからな る場合、optdiag を実行すると、インデックス・キーの各プレフィクス・ サブセットに関して表 [2-4](#page-30-0) に示した情報が表示される。カラム名リストに update statistics を実行して統計を作成した場合は、密度の統計はそのカ ラム・リストのプレフィクス・サブセットごとに格納される。
- <span id="page-28-4"></span>• ヒストグラム。テーブルに 1 つ以上のデータのローが含まれている場合 に、インデックスの作成時または update statistics の実行時に作成される。 ヒストグラムは次の要素の先行カラムに作成される。
	- 現在存在する個々のインデックス (インデックスの作成時にカラムに 少なくとも 1 つの非 NULL 値があることが条件)
	- 一度作成され削除されたインデックス (delete statistics が実行されて いないことが条件)
	- update statistics が実行されたカラム・リスト

次の要素にもヒストグラムが作成される。

- update index statistics コマンドが使用されている場合は、インデック スにある各カラム
- update all statistics コマンドが使用されている場合は、テーブルにあ る各カラム

optdiag を実行すると、統計のないテーブルのカラムのリストも出力されます。 たとえば、authors テーブルのこれらのカラムには統計値がありません。

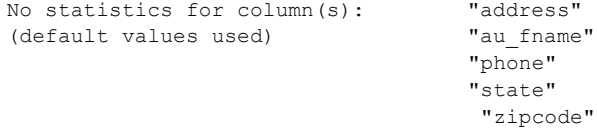

## カラム統計の出力例

次の例は、authors テーブルの city カラムの統計値を示します。

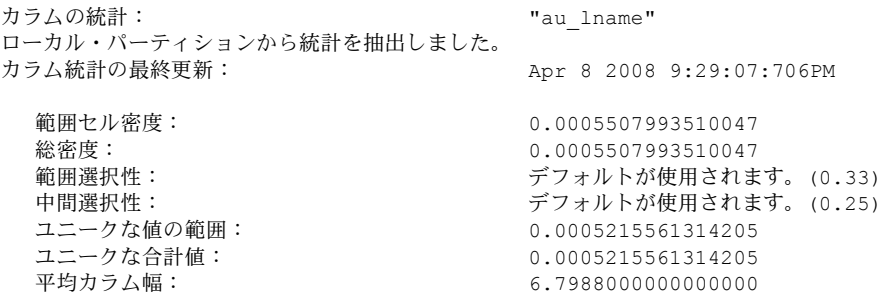

<span id="page-30-5"></span><span id="page-30-4"></span><span id="page-30-3"></span><span id="page-30-2"></span><span id="page-30-1"></span>

| ローの名前                                    | 指定する情報                                                                                                    |
|------------------------------------------|----------------------------------------------------------------------------------------------------|
| カラムの統計                                   | カラム名。このブロックには、複合インデックスま<br>たはカラム・リストにあるプレフィクス・サブセッ<br>トについての情報が"Statistics for column group"ロー・<br>ラベルの下に出力される。                                                                      |
| カラム統計の最終更新                               | インデックスの作成日、update statistics の前回の実<br>行日、または optdiag を実行して最後に統計を変更し<br>た日。                                                                                                    |
| ディストリビューション・<br>ページのアップグレード<br>から導出された統計 | 11.9 より前の Adaptive Server のディストリビューショ<br>ン・ページのアップグレードから得られる統計。update<br>statistics をすでにテーブルまたはインデックスに対<br>して実行している場合、または統計のアップグレー<br>ド後にインデックスの削除と再作成を行っている場<br>合には、このメッセージは出力されない。 |
|                                          | このメッセージが optdiag の出力に表示される場合<br>は、update statistics の実行が必要である。                                                                                                    |
| optdiag からロードされた<br>統計                   | optdiag は sysstatistics 情報の変更に使用された。create<br>index コマンドは、編集した統計が上書きされること<br>を示す警告メッセージを出力する。                                                                                        |
|                                          | このローは、統計値が update statistics または create<br>index によって生成された場合は表示されない。                                                                                                    |
| 範囲セル密度                                   | カラムにある等価探索引数の密度。                                                                                                    |
|                                          | 「範囲セルと総密度の値」(28 ページ)を参照してくだ<br>さい。                                                                                                    |
| 総密度                                      | カラムのジョイン密度。この値は、カラムのジョイ<br>ンについて返されるロー数の推定に使われる。                                                                                                    |
|                                          | 「範囲セルと総密度の値」(28 ページ)を参照してくだ<br>さい。                                                                                                    |
| 範囲選択性                                    | デフォルト値の 0.33 を出力。ただし、この値が optdiag<br>入力モードで更新されていないことが条件。                                                                                                    |
|                                          | この値は、探索引数が不明な場合に範囲クエリに使<br>用される。                                                                                                    |
|                                          | 以下の「範囲および中間選択性の値」を参照。                                                                                                    |
| 中間選択性                                    | デフォルト値の 0.25 を出力。ただし、この値が optdiag<br>入力モードで更新されていないことが条件。                                                                                                    |
|                                          | この値は、探索引数が不明な場合に範囲クエリに使<br>用される。                                                                                                    |
|                                          | 以下の「範囲および中間選択性の値」を参照。                                                                                                    |
| ユニークな値の範囲                                | 頻度セルを除くカラム内のユニーク値の数。                                                                                                    |
| ユニークな合計値                                 | ユニーク値の合計。                                                                                                    |
| 平均カラム幅                                   | テーブルのすべてのカラム幅の平均。                                                                                                    |

<span id="page-30-0"></span>表 **2-4:** カラムの統計

#### <span id="page-31-0"></span>範囲セルと総密度の値

<span id="page-31-3"></span>Adaptive Server では、カラム値の密度に次の 2 つの値が格納されます。

• 「範囲セル密度」は、範囲セルのみの重複した値を示す。 そのカラムに頻度セルがあると、その範囲セル密度の計算から除外される。 そのカラムに頻度セルのみで範囲セルがないと、その範囲セル密度は 0 と なる。

<span id="page-31-2"></span>範囲セルおよび頻度セルについては[、「ヒストグラムの出力内容」](#page-34-0) (31 [ページ](#page-34-0)) を参照。

• 「総密度」は、範囲セルと頻度セルで示される、すべてのカラムの重複値 を表している。

2 つの異なる値を使うことにより、次の場合、オプティマイザが返すロー数の 見積もり精度が向上します。

- 探索引数が頻度セルの値と一致する場合は、返される頻度セルのウェイト で示されるローの割合。
- 探索引数が範囲セルの範囲内であれば、範囲セル密度および範囲セルの ウェイトが返されるロー数の見積もりに使用される。

<span id="page-31-1"></span>ジョインの場合は、オプティマイザは、カラムにあるすべての値の平均重複値 を示す総密度が最善の見積もりとなるように、テーブルのスキャンごとに返さ れる平均ロー数に基づいて見積もります。クエリの最適化時に探索引数の値が わかっていない場合は、総密度は等価引数にも使用されます。

[「範囲および中間選択性の値」](#page-32-0)(29 ページ) を参照してください。

複数のカラムのインデックスでは、範囲セル密度と総密度はプレフィクス・サ ブセットごとに格納されます。次に示す titles (pub\_id, type, pubdate) のインデッ クスの出力例では、追加カラムが考慮されるごとに密度の値が減少します。

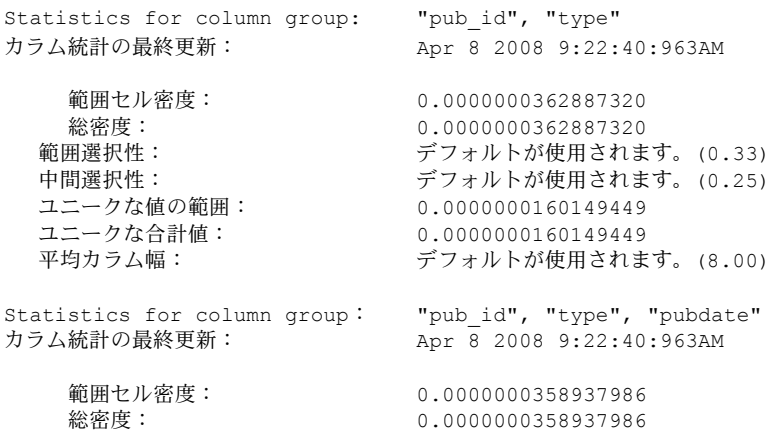

範囲選択性: する デフォルトが使用されます。(0.33)<br>中間選択性: する デフォルトが使用されます。(0.25) デフォルトが使用されます。(0.25) ユニークな値の範囲: 0.0000000158004305 ユニークな合計値: 0.0000000158004305 2.0000000000000000

> このテーブルのロー数は 5000 です。返されるロー数の見積もりをオプティマ イザが行いますが、見積もりの精度は、クエリに使用される探索引数の数によ り決まります。

- pub\_id のみに等価探索引数を使用すると、0.0335391029690461 \* 5000 ロー、 .<br>つまり 168 ローという見積もりが返される。
- 3 つのカラムすべてに等価探索引数を使用すると、0.0002011791956201 \* 5000 ロー、つまり 1 ローと見積もりが返される。

<span id="page-32-1"></span>より多くの探索引数を評価すると精度レベルが向上するので、多くのクエリの 最適化に非常に役立ちます。

#### <span id="page-32-0"></span>範囲および中間選択性の値

optdiag は、範囲選択性および中間選択性の値を出力します。以前の optdiag セッションでこの 2 つの選択性に値が設定されている場合は、その値を出力し ます。これらの値は、範囲クエリの最適化時に探索引数の値がわかっていない 場合に、範囲クエリに使われます。

値が不定の等価探索引数については、総密度がデフォルト値として使用され ます。

次の場合、最適化時には探索引数は不明です。

- プロシージャ内に変数を設定するストアド・プロシージャ
- バッチ内で探索引数に変数を設定するバッチ内のクエリ

これらの近似値は、クエリが返すロー数を大きく、または少なく見積もること があるので、十分に最適と言えない結果となることがあります。

optdiag を使用して選択性の値を取得する方法については、「optdiag [入力モー](#page-42-2) [ドを使った選択性の更新」](#page-42-2)(39 ページ) を参照してください。

## <span id="page-33-1"></span><span id="page-33-0"></span>ヒストグラムの内容

ヒストグラムには、カラムでの値の分布に関する情報が格納されます。表 [2-5](#page-33-2) は、ヒストグラムを作成および更新するためのコマンドとその対象となるカラ ムを示します。

<span id="page-33-2"></span>表 **2-5:** ヒストグラムを作成するコマンド

| コマンド                      | ヒストグラムのカラム     |
|---------------------------|----------------|
| create index              | 先行カラムのみ        |
| update statistics         |                |
| table name または index name | 先行カラムのみ        |
| column list               | 先行カラムのみ        |
| update index statistics   | すべてのインデックス・カラム |
| update all statistics     | すべてのカラム        |

## <span id="page-33-4"></span>ヒストグラムの出力例

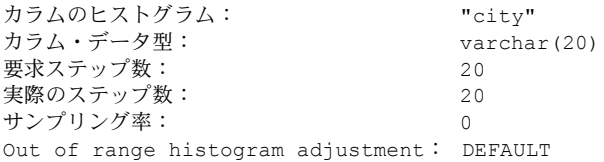

optdiag は、表 [2-6](#page-33-3) に示す、ヒストグラムの計算データを最初に出力します。

<span id="page-33-3"></span>表 **2-6:** ヒストグラムの概要統計

| ローの名前                                | 指定する情報                                                                                                    |
|--------------------------------------|----------------------------------------------------------------------------------------------------|
| カラムのヒストグラム                           | カラムの名前。                                                                                                    |
| カラム・データ型                             | カラムのデータ型で、そのデータ型に適していれば<br>長さ、精度、位取りが示される。                                                                              |
| 要求ステップ数                              | カラムに必要なステップ数。                                                                                                    |
| 実際のステップ数                             | そのカラムに生成されたステップ数。                                                                                                    |
|                                      | カラムにある明確な値の数が要求されているス<br>テップ数よりも小さい場合は、この数は要求された<br>ステップ数よりも小さくなることがある。                                                 |
| サンプリング率                              | ヒストグラムを作成するためにサンプリングした<br>テーブル・データのパーセンテージ。値の範囲は<br>$0 \sim 100$                                                        |
| Out of range histogram<br>adjustment | カラムのヒストグラムを調整して、カラムの限界外<br>の探索引数に選択性値を割り当てるかどうかを示<br>す。値はオン、オフ、デフォルトのうちの1つ。こ<br>のローは、グローバル・カラム統計のヒストグラム<br>情報と一緒に表示される。 |

ヒストグラム出力は、表 [2-7](#page-34-1) に示すようにカラムに出力されます。

| カラム   | 指定する情報                                                                         |
|-------|--------------------------------------------------------------------------------|
| ステップ  | ステップ数。                                                                         |
| ウェイト  | ステップのウェイト。                                                                     |
| (演算子) | <、 <=、または = (値の限度を示す)。セルが範囲セ<br>ルを示すか頻度セルを示すかにより演算子は異な<br>る。このカラムには見出しは表示されない。 |
| 値     | 範囲セルまたは頻度セルの上限値。                                                               |

<span id="page-34-1"></span>表 *2-7: optdiag* のヒストグラム出力のカラム

#### <span id="page-34-0"></span>ヒストグラムの出力内容

<span id="page-34-4"></span>ヒストグラムとは、1 組のセルで、それぞれのセルにウェイトが割り当てられ ています。各セルには、上限と下限があり、どちらもそのカラムの明確な値で す。セルのウェイトは、0 と 1 の間の浮動小数点値で、次のいずれかを表します。

- <span id="page-34-2"></span>• 演算子が <= の場合は、値が範囲内にあるテーブルのローの割合
- 演算子が = の場合は、ステップに一致した値の数

オプティマイザは、範囲、ウェイト、および密度の値の組み合わせを使って、 カラムにあるクエリ句に返されるテーブルのロー数を計算します。

<span id="page-34-3"></span>Adaptive Server では、各セルが表すロー数がほぼ等しくなる等高ヒストグラム が使われます。たとえば、以下に示す pubtune..authors の city カラムのヒスト グラムには 20 ステップあります。個々のステップは、テーブルの約 5% を表 します。

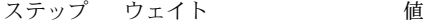

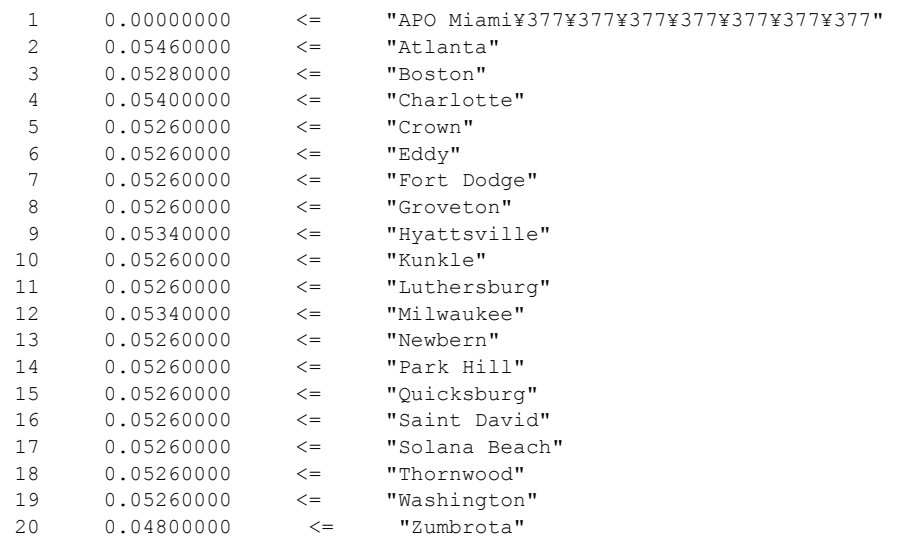

<span id="page-35-0"></span>ヒストグラムの最初のステップは、テーブルにある null 値の割合を示します。 city には null 値がないので、ウェイトは 0 です。null 値を表すステップの値は、 最小カラム値より小さい値の中の最大の値で表されます。

文字列の場合は、最初のセルの値は最小カラム値よりも小さい最大の文字列値 となります ( 上記の出力では、"APO Miami")。定義されたカラム長さに満た ない場合は、サーバの文字セットで使われる最大の文字が埋め込まれます。実 際の出力内容は、optdiag 出力ファイルを見るときに使用する文字セット、端 末の種類、およびソフトウェアによって異なります。

上記のヒストグラムでは、各セルの表す値に上限値は含まれていますが下限値 は含まれていません。このヒストグラムのセルは、それぞれが値の範囲を示す ので、「範囲セル」と呼ばれます。

範囲セルに含まれる値の範囲は、次のように表されます。

lowerbound < (values for cell) <= upper bound

optdiag 出力では、前のステップの値が下限値となり、現在のステップの値が 上限値となります。

たとえば、上のヒストグラムでは、ステップ 4 に Charlotte (上限値) が含まれ ますが、Boston ( 下限値 ) は除外されます。このステップのウェイトは 0.0540 で、テーブルの 5.4% が次のクエリ句に一致することを示しています。

where  $city$  > Boston and  $city$  <= "Charlotte"

optdiag ヒストグラム出力の演算子カラムは <= 演算子を示しています。重複 値が多いヒストグラムでは、別の演算子を使います。

#### 重複値の多いカラムのヒストグラム

<span id="page-35-1"></span>重複値の多いカラムのヒストグラムは、多くの値が別個の値であるカラムのヒ ストグラムとまったく違います。重複値の多いカラムのヒストグラムでは、「頻 度セル」と呼ばれる 1 つのセルが重複値を表します。

頻度セルのウェイトは、一致する値を持つカラムの割合を示します。

頻度セルのヒストグラム出力は、カラム値が次のいずれを表すかによって異な ります。

- 密頻度カウント。カラムにある値は、ドメイン内で連続している。たとえ ば、1、2、3 は連続した整数値である。
- 疎頻度カウント。可能な値のドメインには、テーブルにある個別の値セッ トが表す値を含まない。
- 疎頻度カウントと密頻度カウントの混合。

一部のカラムのヒストグラム出力には、頻度セルと範囲セルが混在します。

#### 密頻度カウントのヒストグラム

次の出力は、1 ~ 6 までの個別の整数値といくつかの null 値を持つカラムのヒ ストグラムです。

ステップ ウェイト 値 1 0.13043478 <= 1 2  $0.04347826 \leq 1$ 3  $0.17391305 \leq 2$ 4 0.30434781 <= 3 5  $0.13043478$   $\leq$  4 6  $0.17391305$   $\leq$  5 7 0.04347826 <= 6

<span id="page-36-1"></span>上のヒストグラムは「密頻度カウント」を示し、カラムのすべての値が連続し た整数値です。

最初のセルは、null 値を表します (以降の項で説明)。null 値があるので、この セルのウェイトはカラムにある null 値の割合を示します。

最初のステップの"Value"カラムには、テーブルにある最小カラム値と < 演 算子が表示されます。

#### 疎頻度カウントのヒストグラム

<span id="page-36-0"></span>疎頻度カウントを持つカラムのヒストグラムでは、重複度の高い値は = 演算子 とセルのウェイトとともに個別の値を示すステップで表されます。

各ステップの前には、0.0 のウェイト、同じ値、および < 演算子を持ったステッ プがあり、これはテーブルにその中間の値を持ったローがないことを示しま す。null 値を持ったカラムでは、テーブルに null 値があると最初のステップの ウェイトはゼロ以外となります。

次のヒストグラムは、titles テーブルの type カラムを表します。わずか 9 種類 のタイプしかないため、18 ステップで表されます。

#### ステップ ウェイト ファイン 値

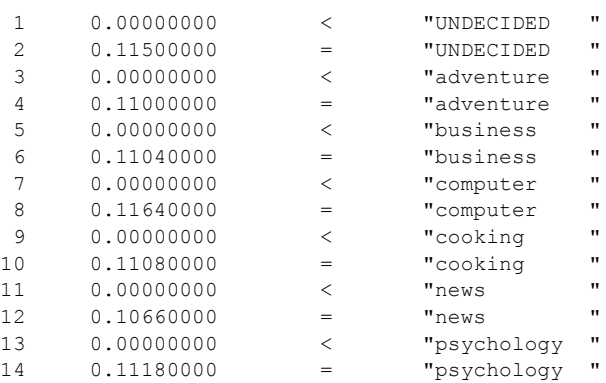

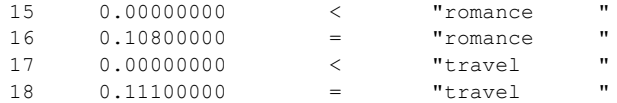

たとえば、この type カラムの値の 10.66% は"news"であるため、オプティマ イザは、ロー数が 5000 のテーブルでは 533 のローが返されると見積もります。

#### 疎の値と密な値が混在するカラムのヒストグラム

重複性の高いいくつかの値とそれ以外の分散された値を持つテーブルでは、ヒ ストグラムの出力には、演算子と頻度セルと範囲セルが混在します。

下のヒストグラムで表されるカラムには、値が 30.0、50.0、および 100.0 の大 きな割合を占めるローがあります。

ヒストグラムには、これらの値のそれぞれに 2 つのステップがあります。1 つ は重複性の高い値を表すステップで、= 演算子とその値に一致するカラムの割 合を示すウェイトを持ちます。もうひとつの重複度の高い値のステップは、演 算子が < でウェイトは 0.0 です。このカラムのデータ型は numeric(5,1) です。

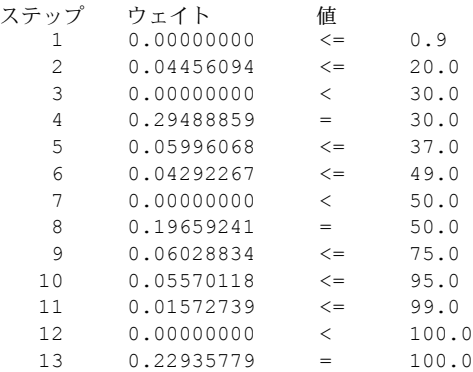

<span id="page-37-1"></span><span id="page-37-0"></span>このカラムにある最小の値は 1.0 なので、null 値のステップは 0.9 で表されます。

#### 重複度が高い値のステップ数の選択

このセクションで示した頻度セルのヒストグラム例では、重複度の高い値の数 が比較的少なく、取得されるヒストグラムに必要なステップ数は、create index と update statistics のデフォルト・ステップ数の 20 より少なくてすみます。

テーブルに多くの重複度の高い値を持つカラムがあり、しかもそのカラムの キーの分布が一様ではない場合は、そのヒストグラムでのステップ数を増やす と、オプティマイザはそのカラムに対する探索引数を持ったクエリに関してよ り正確なコスト見積もりができるようになります。

密頻度カウントを持ったカラムについては、ステップ数を少なくとも値の数よ り 1 つ多くして null 値を表すセルのステップを確保すべきです。

疎頻度カウントを持つカラムについては、個別の値の数の 2 倍のステップ数が 必要です。これによりゼロ・ウェイトと干渉するセルと null 値を表すセルのス テップを確保できます。たとえば、pubtune データベースにある titles テーブ ルに 30 の異なる価格があると、次の update statistics コマンドは 60 ステップ のヒストグラムを作成します。

```
update statistics titles
using 60 values
```
次の create index コマンドでは 60 ステップが指定されます。

```
create index price_ix on titles(price)
with statistics using 60 values
```
ごく少数のローにしか一致しない値がカラムにいくつかある場合でも、これら の値は範囲セルとして表され、その結果得られるヒストグラムのステップ数は 必要な数よりも少なくなってしまいます。たとえば、state カラムに 100 ステッ プが要求されていると、少ない割合のロー数で表される州の範囲セルがいくつ か作成される可能性があります。

#### <span id="page-38-0"></span>**histogram tuning factor** の設定

histogram tuning factor は、Adaptive Server が update statistics、update index statistics、update all statistics、create index について 1 つのヒストグラムで分 析するステップ数を制御します。

histogram tuning factor を使用すると、ヒストグラムで使用されるリソースを 最小限に抑えられます。リソース使用量を増やすのは、最適化のために適切な 場合のみです。たとえば、重複する値を持つカラムがある場合や、データ分布 が一様ではない場合などです。このような場合には、最大 400 のヒストグラ ム・ステップが使用されます。ただし、ほとんどの場合は Adaptive Server でデ フォルト値 (上記の例では 20) が使用されます。

15.0.2 ESD #2 以前のバージョンの Adaptive Server の場合、この設定パラメー タのデフォルト値は 1 (無効) です。15.0.2 ESD #2 以降のバージョンでは、この 設定パラメータのデフォルト値は 20 (有効) です。

『システム管理ガイド 第 1 巻』の「第 5 章 設定パラメータ」の「histogram tuning factor」を参照してください。

#### ヒストグラムのステップ数

number of histogram steps のデフォルト値 (20) は、明確な値の数が小さい (ロー・ カーディナリティ) 場合や、ローの数が少ないテーブルでは十分です。しかし、 ローの数が多いテーブルや、明確な値が多いカラムを持つテーブルでは、特に カラムの値がロー間で均一に分布されていない場合は不十分です。

クエリ・プロセッサによって生成されるクエリ・プランが最適でないと思われ る場合は、ステップ数を増やしてヒストグラムの細分性を増やしてみてくださ い。ヒストグラムのステップ数を増やすと、クエリ・プロセッサがクエリ・プ ランを処理するまでのリソース消費 (特にプロシージャ・キャッシュの使用量) が増え、最適化に時間がかかります。

optimization timeout limit 設定パラメータが原因で、ヒストグラムのステップ 数を増やしたときにクエリ・プロセッサで生成されるクエリ・プランが最適で なくなることがあります。

ヒストグラムのステップ数を増やすことで、クエリ・プランと全体のパフォー マンスが最適化されるかどうかを判断してください。number of histogram steps の値を 200 に増やしてみるのも 1 つの方法です。これでもクエリ・プラ ンとパフォーマンスが改良されない場合は、500 などの数値で試してみてくだ さい。

または、10,000 データ・ページごとに 10,000 のヒストグラムのステップを使 うこともできます。ただし一般的には、ステップ数を 1000 ~ 2000 に増やして も改善は見られません。ヒストグラムのステップ数を変更してもクエリ・プラ ンまたはパフォーマンスに改善が見られない場合は、別のボトルネックを探し てください。

Adaptive Server では、update index statistics が実行されたときにヒストグラム のステップ数を判断します。

- 1 number of histogram steps は、新しいヒストグラムのすべての create index コマンドと update index statistics コマンドのデフォルトを設定する。 number of histogram steps のデフォルト値は 20。
- 2 update index statistics の場合、次のコマンドを実行して、ヒストグラムの ステップ数を *nnn* の値に明示的に設定できる。

update index statistics *table\_name* using *nnn* values

3 update index statistics は、新しいヒストグラムの作成時に既存のヒストグ ラムの現在のステップ数を使用する。number of histogram steps 設定パラ メータは、既存のヒストグラムに適用されない。update [index] statistics は、using *nnn* values で明示的にステップ数を指定した場合にのみ、既 存のヒストグラムを上書きする。

このステップを完了すると、number of histogram steps 設定パラメータの 値はヒストグラムのターゲット・ステップ数になる。これは optdiag 出力 には「要求ステップ数」として表示される。

4 Adaptive Server は、*nnn* (ステップ 2 で決定) の値に histogram tuning factor の値を乗算して、内部の中間ヒストグラムを生成する。たとえば、*nnn* が 100 で histogram tuning factor が 20 の場合、中間ヒストグラムのステップ 数は最大 2000 ステップ (20 \* 100 = 2000) になる。このような内部のヒス トグラムを生成すると、Adaptive Server で重複したデータ値を持つ「頻度 セル」を特定しやすくなる。頻度セルが見つからないと、ヒストグラムは 元のステップ数に戻る。見つかった頻度セルはすべて Adaptive Server が保 管する。

元のステップ数は optdiag 出力に「要求ステップ数」として表示される。 optdiag の出力には、ヒストグラムの実際のステップ数が「実際のステッ プ数」として表示される。

5 15.0.1 ESD #1 以前のバージョンの Adaptive Server では、histogram tuning factor がデフォルトで 1 に設定される。15.0.1 ESD#1 以降のバージョンで は、histogram tuning factor にはデフォルト値 20 が使用される。Sybase® では、Sybase 製品の保守契約を結んでいるサポートから特別な指示がない 限り、デフォルトの 20 を使用することをおすすめします。

# <span id="page-40-1"></span><span id="page-40-0"></span>*optdiag* を使った統計の変更

システム管理者は、optdiag を使ってカラム・レベルの統計を変更できます。

<span id="page-40-2"></span>警告! optdiag を使って統計を変更すると、一部のクエリのパフォーマンスが 向上します。ただし、optdiag の実行によりシステム・テーブルにある既存の 情報が上書きされ、そのテーブルのすべてのクエリに影響を及ぼす可能性があ ります。

十分に注意を払い、そのテーブルを使用するすべてのクエリに与える変更を徹 底的にテストする必要があります。できれば、統計を運用サーバにロードする 前に、開発サーバ上で optdiag simulate を実行して変更のテストを行うことを おすすめします。

シミュレート・モードを使わないで統計をロードする場合は、必要に応じて、 何の変更も加えていない optdiag の出力コピーを使うか、update statistics を 再実行して元の統計をリストアできるように準備を行ってください。

どの統計も update コマンド、delete コマンド、または insert コマンドを使用 しての変更は決してしないでください。

32 ビット版 Adaptive Server の optdiag の出力を使って、別の 32 ビット版 Adaptive Server の統計を変更することはできますが、64 ビット版 Adaptive Server の統計を変更することはできません。同様に、64 ビット版 Adaptive Server の optdiag の出力は、32 ビット版 Adaptive Server への入力としては使用できま せん。

optdiag を使って統計を変更した後で、create index または update statistics を 実行すると変更が上書きされてしまいます。コマンドは正常に実行されます が、警告メッセージが表示されます。

警告:編集した統計が上書きされます。テーブル:'titles' (objectid 208003772)、 カラム:'type'。

## <span id="page-41-0"></span>*optdiag binary* の使用

注意 出力はバイナリではなく、16 進数で表示されます。

<span id="page-41-1"></span>浮動小数点数を使用すると精度が低下することがあるので、optdiag には binary オプションが用意されています。次のコマンドを実行すると、ユーザが 読める統計のほかにバイナリの統計も出力されます。

optdiag binary statistics pubtune..titles.price -Usa -Ppasswd -o price.opt

binary では、optdiag で編集できる統計はすべて、バイナリ値で 1 回、浮動小 数点値で 1 回、合計 2 回出力されます。浮動小数点値を表す行の先頭には、 optdiag でコメント文字として使われているシャープ記号 (#) が置かれます。

次の例は、authors テーブルにある city カラムのヒストグラムの最初の数行です。

ステップ ウェイト 値

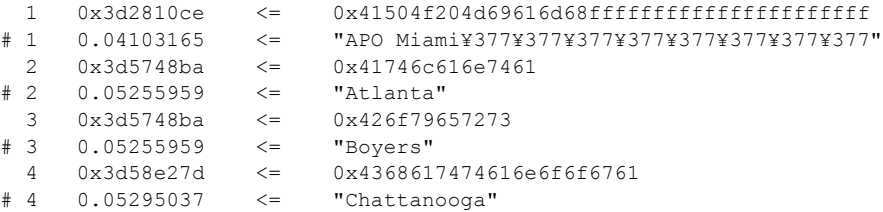

optdiag がこのファイルをロードするときには、コメント行以外のすべての行 が読み込まれ、シャープ記号で始まる行はすべて無視されます。バイナリ値の 代わりに浮動小数点値を編集するには、浮動小数点値を示す行からシャープ記 号を取り除き、それに対応するバイナリ値を表す行の先頭にシャープ記号を付 けます。

#### *binary* の使用が適する場合

optdiag 出力のヒストグラムの 2 つのステップでは、バイナリ値が異なる場合 でも精度が落ちるため同じ値として表示されることがあります。たとえば、 1.999999999 と 2.000000000 は、バイナリ値が違っていても十進値では 2.000000000 と表示される可能性があります。このような場合は、入力に binary を使用し てください。

バイナリ・モードを使用しないと、optdiag は、ステップ値が増えていないこ とと、バイナリ・モードを使う必要があることを示すエラー・メッセージを表 示します。optdiag は、sysstatistics で精度が低下しないように、エラーが発生 したヒストグラムのロードをスキップします。

## <span id="page-42-2"></span><span id="page-42-0"></span>*optdiag* 入力モードを使った選択性の更新

オプティマイザはクエリの最適化時に探索引数の値が不定の場合には、範囲選 択性と中間選択性の値を使用します。optdiag を使ってサーバ全体のデフォル トの選択性値をカスタマイズして、特定のカラムのデータをユーザ自身のアプ リケーションに一致させることができます。

<span id="page-42-6"></span>サーバワイドなデフォルト値には次のものがあります。

- <span id="page-42-5"></span> $$$ 範囲選択性 - 0.33
- 中間選択性 0.25

次の例は、optdiag を使用するとデフォルト値がどのように表示されるかを示 します。

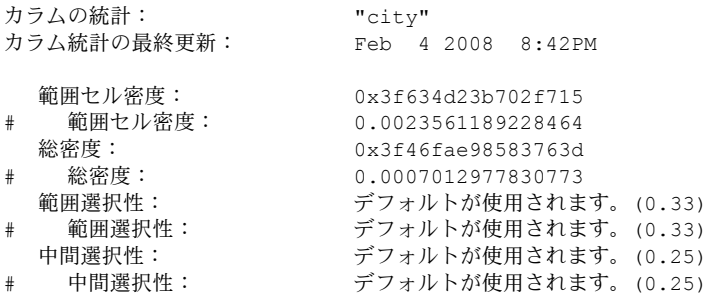

<span id="page-42-4"></span><span id="page-42-3"></span>これらの選択性値を編集するには、「デフォルトが使用されます。(0.33)」また は「デフォルトが使用されます。(0.25)」の文字列全体を浮動小数点値に置換 します。次の例では、範囲選択性が 0.25、中間選択性が 0.05 と十進値に変更 されています。

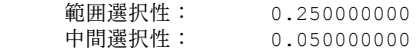

#### <span id="page-42-1"></span>ヒストグラムの編集

ヒストグラムは、次のように編集できます。

- ウェイトを上下いずれかの行に移し、ステップを削除する。
- セルのウェイトを追加の行に拡張し、新しいステップが表すカラム値の上 限値とともに 1 つ以上のステップを追加する。

#### ヒストグラムへの頻度カウント・セルの追加

ステップ数を大きく増やさないで頻度カウント・セルを追加するために、ヒス トグラムを編集することはよくあることです。

#### 密頻度カウントを持つヒストグラムの編集

ヒストグラムにどのような変更を加える必要があるかは、その値が疎頻度カウ ントと密頻度カウントのいずれを表すかによって異なります。特定のカラム値 の頻度セルを追加するには、新しいセルの値より小さいカラム値をチェックし ます。次の小さな値が追加する値に非常に近い場合には、頻度カウントを特定 できます。

変更する次の小さなカラム値が頻度カウント値に非常に近い場合は、頻度カウ ント・セルを簡単に抽出できます。

たとえば、カラムに最低 1 つの 19 と多くの 20 があって、そのヒストグラムが 17 より大きく 22 以下の値を表すのに 1 つのセルを使用している場合、optdiag の出力には次のようなセル情報が含まれます。

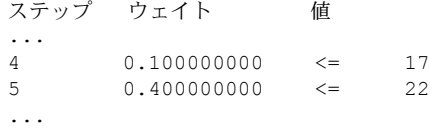

このヒストグラムを変更して 値 20 をそれだけのステップに置くには、次に示 すように 2 つのステップを追加する必要があります。

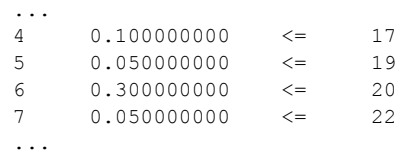

上の変更されたヒストグラムでは、ステップ 5 は 17 より大きく 19 以下のすべ ての値を表します。変更されたヒストグラムでのステップ 5、6、7 のウェイト の合計は、ステップ 5 の元のウェイト値と同じです。

#### 密頻度カウントを持つヒストグラムの編集

カラムに 17 より大きく 20 より小さい値がない場合は、疎頻度カウントの表現 方法を使用します。まず元のヒストグラムのステップを示します。

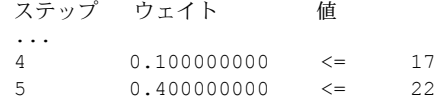

次の例では、疎頻度ステップに必要なステップ 5 のゼロ・ウェイト・ステップ を示します。

... 4 0.100000000 <= 17 5 0.000000000 < 20  $6$  0.350000000 = 20  $7 \qquad 0.050000000 \qquad \leq \qquad 22$ ...

ステップ 5 の演算子は < でなければなりません。ステップ 6 では、値 20 のウェ イトを指定する必要があり、その演算子は = でなければなりません。

#### ロード時のステップ番号チェックの省略

optdiag の入力モードのデフォルトでは、ヒストグラムのステップ番号が 1 ず つ増加しているかどうかがチェックされます。ヒストグラムのステップを編集 した後でこのチェックを省略するには、コマンド・ライン・フラグ -T4 を使用 します。

optdiag statistics pubtune..titles -Usa -Ppassword -T4 -i titles.opt

#### ヒストグラムのロード中にチェックされるルール

ヒストグラムの入力中は、次のルールがチェックされ、違反が見つかるとエ ラー・メッセージが出力されます。

- 各ステップ番号は、-T4 がオンでない限り、前のステップ番号より 1 つ多 くなければならない。各ステップのカラム値は、前のステップのカラム値 以上でなければならない。
- ステップのカラム値は単調に増加しなければならない。
- 各セルのウェイトは 0.0 ~ 1.0 の範囲になければならない。
- 1 カラムの総ウェイトは 1.0 に近い値でなければならない。
- 最初のセル値は null 値を表し、null 値が許可されていないカラムであって も必要である。null 値を表すセルは 1 つだけでなければならない。
- 2 つの隣接するセルで < 演算子を使うことはできない。

#### 統計の更新を失わないインデックスの再作成

ヒストグラムの更新後にインデックスを削除して再作成する必要があり、変更 された値を保持する場合は、create index コマンドでステップの数に 0 を指定 します。このコマンドは、ヒストグラムを変更せずにインデックスを再作成し ます。

create index title id ix on titles(title id) with statistics using 0 values

# <span id="page-45-3"></span><span id="page-45-0"></span>シミュレートされた統計値の使用

<span id="page-45-4"></span>optdiag を使うと、テーブル・データのコピーを使わずにユーザ環境をシミュ レートするための統計を生成できます。これにより、非常に小さいデータベー スを使ってクエリ最適化の分析を行えます。たとえば、シミュレートした統計 は次の目的に使用できます。

- Sybase 製品の保守契約を結んでいるサポート・センタでのオプティマイザ に関する問題の再現
- "what-if"分析を実行した設定変更の計画
- 開発サーバ上での診断

[「シミュレートされた統計をロードして使用するための必要条件」](#page-47-1)(44 ページ) を参照してください。

また、シミュレートされた統計をデータベースにロードし、それをコピーする こともできます。シミュレートされた統計は、それを実際のテーブル・データ と区別するための ID とともにシステム・テーブルにロードされます。set statistics simulate on コマンドは、サーバに対して実際の統計の代わりにシ ミュレートされた統計を使ってクエリの最適化を行うように指示します。

## <span id="page-45-1"></span>シミュレートされた統計の *optdiag* 構文

pubtune データベースのシミュレート・モード統計を表示するには、次のコマ ンドを使用します。

optdiag simulate statistics pubtune -o pubtune.sim

シミュレートした結果をバイナリ出力するには、次のコマンドを使用します。

optdiag binary simulate statistics pubtune -o pubtune.sim

これらの統計をロードするには、次のコマンドを使用します。

optdiag simulate statistics -i pubtune.sim

## <span id="page-45-2"></span>シミュレートされた統計の出力

optdiag の simulate オプションを使って出力すると、ヒストグラムを除き、統 計の各ローが"simulated"(疑似値) ローに出力されます。シミュレートされた 値は、実際の値のレコードとしてファイルを保持している間に、変更し、ロー ドできます。

- binary モードを指定した場合は、次の 3 つのローが出力される。
	- バイナリの「シミュレートされた」ロー。
	- 十進法の「シミュレートされた」ロー。コメント行になっている。
	- 十進法の「実際の」ロー。コメント行になっている。
- binary モードを指定しない場合は、次の 2 つのローが出力される。
	- 「シミュレートされた」ロー。
	- 「実際の」ロー。コメント行になっている。

次の例は、pubtune データベースにある authors テーブルのテーブル・レベル の統計を示します。

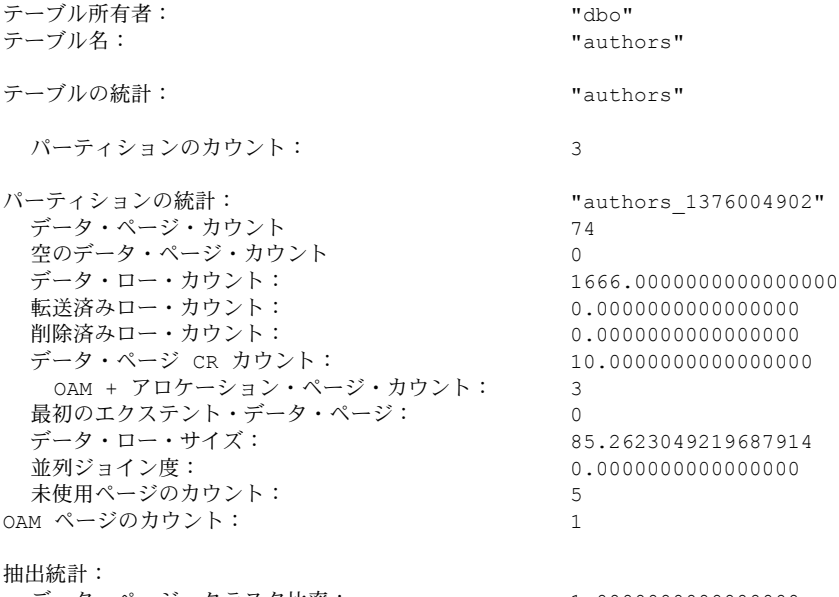

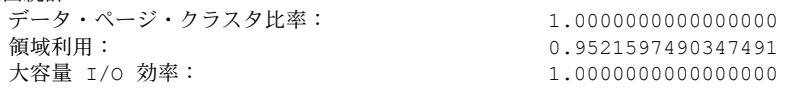

simulate optdiag 出力には、テーブル統計とインデックス統計の他に次の出力 が行われます。

• 分割されたテーブルの分割情報。テーブルが分割されている場合、分割 テーブルごとにシミュレートされた情報と実際の情報が出力される。 「Pages in the largest partition」(最大パーティション内のページ) 行は適切で はない。

最大パーティション内のページ: 390.0000000000000000 (疑似値) # 最大パーティション内のページ: 390.0000000000000000 (実際の値)

#### • 並列処理設定パラメータの設定値。

設定パラメータ: ワーカー・プロセス数: 20 (疑似値) # ワーカー・プロセス数: 20 (実際の値) 最大並列度: 10 (疑似値) # 最大並列度: 10 (実際の値) 最大スキャン並列度: 3 (疑似値)

# 最大スキャン並列度: 3 (実際の値)

• デフォルトのデータ・キャッシュの設定情報と、指定したデータベースま たは指定したテーブルとそのインデックスで使用されるキャッシュの設 定情報。tempdb がキャッシュにバインドされている場合は、そのキャッ シュの設定も含まれる。次の出力例は、pubtune データベースが使用する キャッシュの設定情報を示す。

キャッシュ設定: The management of the "pubtune cache"

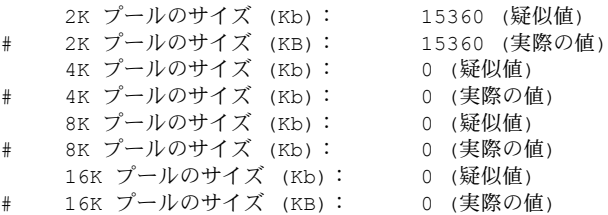

クエリがどのように 16K プールを使用するかをテストするには、上記のシミュ レートされた統計値を次のように変更します。

キャッシュ設定: アンディング "pubtune cache"

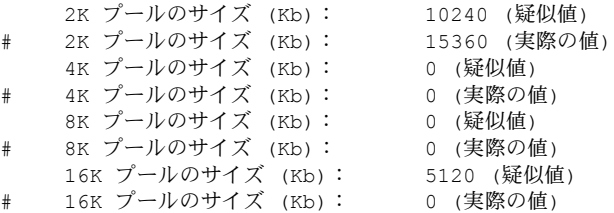

## <span id="page-47-1"></span><span id="page-47-0"></span>シミュレートされた統計をロードして使用するための必要条件

シミュレートされた統計を使用するには、set statistics simulate on コマンドを 実行してからクエリを実行しなければなりません。

クエリを正確にシミュレートするには、次の点に注意する必要があります。

- テーブルに同じロック・スキームと分割を使う。
- テーブル上にトリガがあればそれを再作成し、同じ参照整合性制約を使用 する。
- デフォルトとは別の、キャッシュ方式および同時実行性最適化値を設定 する。
- データベースとオブジェクトをシミュレートを行っている環境で使用し ているキャッシュにバインドする。
- テストしているバッチに含まれているクエリ最適化に影響するsetオプショ ン (set parallel\_degree など) を含める。
- クエリで使用されるビューを作成する。
- クエリにカーソルが使われていれば、カーソルを使用する。
- プロシージャの実行をシミュレートしている場合は、ストアド・プロシー ジャを使用する。

シミュレートされた統計は、元のデータベース、またはクエリに対する"whatif"分析を行う目的のためだけに作成されたデータベースにロードできます。

#### 元のデータベースでのシミュレートされた統計の使用

元のデータベースに統計をロードすると、システム・テーブルにある別のロー に置かれ、既存のシミュレートされたものではない統計を上書きすることはあ りません。シミュレートされた統計は、set statistics simulate コマンドが有効 なセッションでのみ使用されます。

シミュレートされた統計は他のセッションのクエリの最適化には使われませ んが、シミュレートされた統計を使ってクエリを実行すると実際のテーブルや インデックスに対して最適とは言えないクエリ・プランができあがり、そのよ うなクエリを実行するとシステム上の他のクエリにも悪影響を与えます。

#### 別のデータベースでのシミュレートされた統計の使用

クエリに対する"what-if"分析を行う目的のためだけに作成されたデータベー スに統計をロードするときには、最初に次の点を確認してください。

- 入力ファイルで指定されているデータベースが存在していること。サイズ は 2MB で十分である。データベース名は入力ファイルで一度しか現れな いので、production から test\_db へというようにデータベース名を変更で きる。
- 入力ファイルで指定されているすべてのテーブルとインデックスが存在 していること。テーブルにテータがある必要はない。
- 入力ファイルで指定されているすべてのキャッシュが存在していること。 キャッシュのサイズは最小 512K で 2K のプールが 1 つあれば十分である。 シミュレートされた統計は、プールの設定に関する情報を提供する。

## <span id="page-49-0"></span>シミュレートされた統計の削除

<span id="page-49-3"></span>シミュレートされた統計をロードすると、master データベースにある sysstatistics テーブルにキャッシュ設定を記述したローが追加されます。この 統計を削除するには、delete shared statistics を使用します。このコマンドは、 シミュレートされた統計がロードされているデータベースにある統計には影 響を与えません。

シミュレートされた統計を、実際のテーブルおよびインデックスの統計が入っ ているデータベースにロードした場合は、そのシミュレートされた統計を次の いずれかの方法で削除できます。

- テーブルに対して delete statistics を実行してすべての統計を削除し、次 に update statistics を実行してシミュレートされたものではない統計のみ を再作成する。
- optdiag を実行して (simulate モードは使わない)、統計を別の位置にコピー する。次に、そのテーブルに対して delete statistics を実行する。最後に、 optdiag を使用して (simulate モードは使わない)、別の位置に移した統計 をデータベースにコピーする。

## <span id="page-49-1"></span>シミュレートされた統計を使ったクエリの実行

set statistics simulate on を使用すると、シミュレートされた統計を使ってクエ リを最適化できます。

<span id="page-49-4"></span>set statistics simulate on

<span id="page-49-2"></span>ほとんどの場合、set showplan on も使用します。

シミュレートされた統計を運用データベースにロードした場合に、シミュレー トされた統計を使ってクエリを実行するときに set noexec on を使うと、クエ リが実際のテーブルおよびインデックスに一致しない統計に基づいて実行さ れることを防げます。これにより、運用システムのパフォーマンスに影響を与 えずに showplan の出力を検査できます。

#### シミュレートされた統計の *showplan* メッセージ

set statistics simulate が有効になっていてシミュレートされた統計を使用でき る場合は、showplan を実行すると次のメッセージが出力されます。

疑似統計を使用して最適化されました。

シミュレーション・テストを行ったサーバで並列クエリ・オプションがシミュ レートされた値よりも小さい値に設定されていると、showplan は最初にシ ミュレートされた統計を使ったプランを表示し、次に調整済みのクエリ・プラ ンを表示します。ただし、set noexec が有効に設定されていると、調整済みの プランは表示されません。

# <span id="page-50-2"></span><span id="page-50-0"></span>引用符を含む文字データ

文字カラムと datetime カラムのヒストグラムでは、すべてのカラム・データは 二重引用符で囲まれます。カラム自体に二重引用符が含まれていると、optdiag は 2 つの引用符を表示します。たとえば、次のカラム値があるとします。

a quote "mark"

optdiag は次のように出力します。

"a quote" "mark"

<span id="page-50-5"></span>これ以外に、optdiag の出力で使われる特殊文字は、シャープ記号 (#) だけで す。入力モードでは、シャープ記号で始まる行のすべての文字は無視されま す。ただし、シャープ記号が、カラム名またはカラム値の一部として引用符に 囲まれている場合は例外です。

## <span id="page-50-3"></span><span id="page-50-1"></span>統計に対する **SQL** コマンドの影響

systabstats および sysstatistics に格納されている情報は、DDL (データ定義言 語) の影響を受けます。一部のデータ修正言語 (DML) も systabstats に影響し ます。表 [2-8](#page-50-4) は、systabstats テーブルと sysstatistics テーブルに対する DDL の影響をまとめたものです。

<span id="page-50-4"></span>表 **2-8: systabstats** と **sysstatistics** に対する **DDL** の影響

<span id="page-50-6"></span>

| コマンド                              | systabstats に対する影響                                                                                                    | sysstatistics に対する影響                                                                                                    |
|-----------------------------------|----------------------------------------------------------------------------------------------------|----------------------------------------------------------------------------------------------------|
| alter tablelock                   | テーブルとインデックスの構造とサイズに対<br>する変更を反映するように値を変更する。<br>テーブルとインデックスを全ページ・ロック<br>からデータオンリー・ロックに変更するとき<br>には、そのテーブルのクラスタード・インデッ<br>クスの indid は 0 に設定され、新しいローが<br>そのインデックスに挿入される。                                                                                                    | 全ページ・ロックからデータオン<br>リー・ロックへの変更またはその逆<br>の変更の場合は、create index と同<br>様に、データオンリーロック・ス<br>キーム間の変更には影響しない。                                                                                                    |
| alter table によるカラム定義<br>の追加、削除、修正 | 一部の alter table パラメータ (たとえば、drop<br>column を使用して、add に NULL 以外のカラ<br>ムを追加するか、modify を使用して可変長力<br>ラムの長さを減らすなど)では、テーブルの<br>データ・コピーが必要である。他の alter table<br>操作は、システム・カタログ情報を更新して<br>行われる。<br>変更がローの長さに影響し、alter table でテー<br>ブルをコピーする必要がある場合、alter table<br>パラメータは、テーブル構造とインデックス<br>構造、およびサイズに値が反映されるように、<br>値を変更する。 | 変更にデータ・コピーが必要な場<br>合、alter table はすべてのインデッ<br>クスを再構築し、create clustered ま<br>たは create non-clustered index と<br>同じ効果を持つ。alter table はイン<br>デックスのないカラムで管理され<br>ている統計ローには影響を与えな<br>いが、削除中のカラムの統計ローは<br>削除する。<br>変更によってデータ・コピーが実行<br>されない場合は、変更は行われない。 |
|                                   | alter table パラメータでデータ・コピーが実<br>行されない場合は、変更は行われない。                                                                                                    |                                                                                                    |

<span id="page-51-7"></span><span id="page-51-6"></span><span id="page-51-5"></span><span id="page-51-4"></span><span id="page-51-3"></span><span id="page-51-2"></span><span id="page-51-1"></span><span id="page-51-0"></span>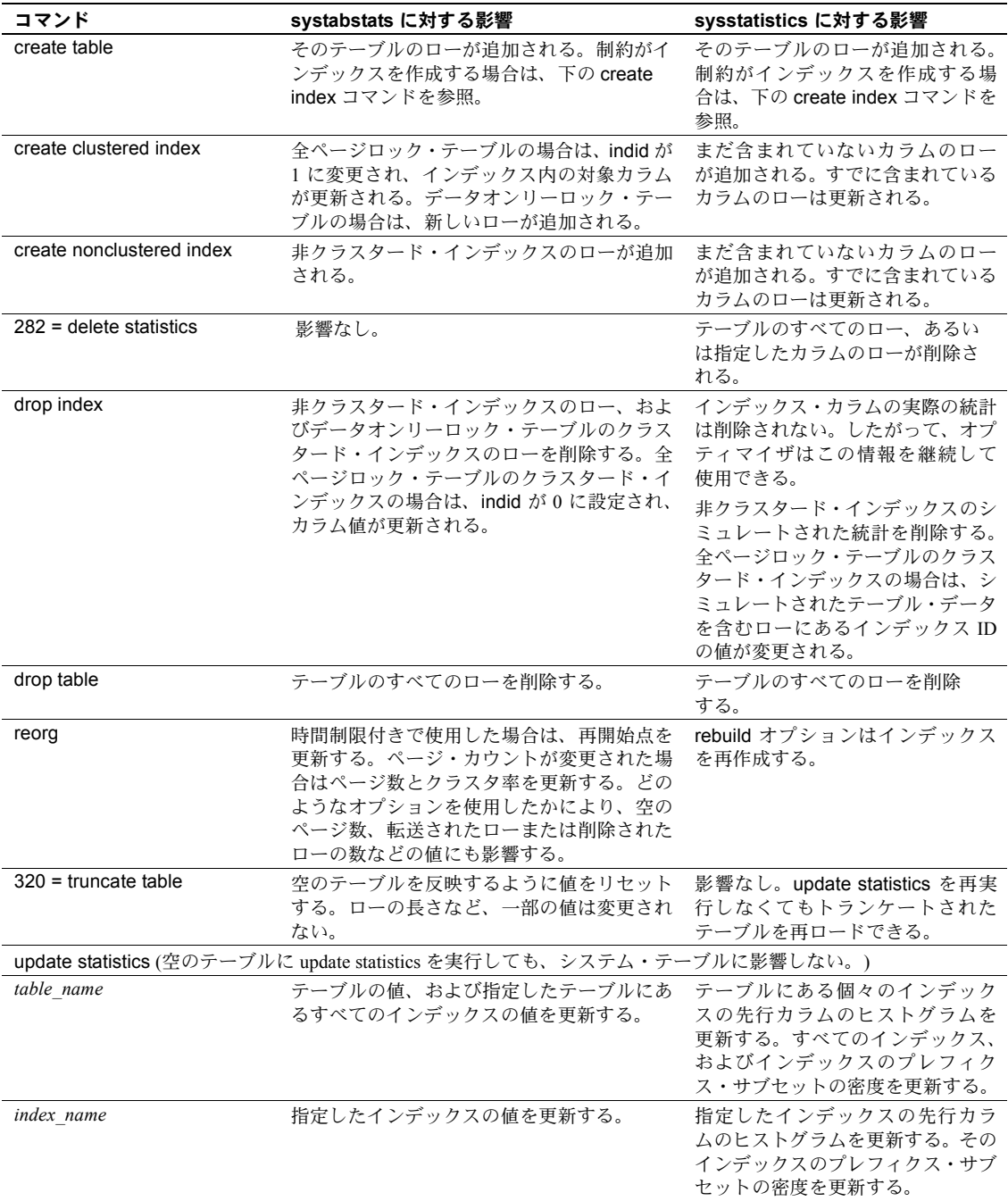

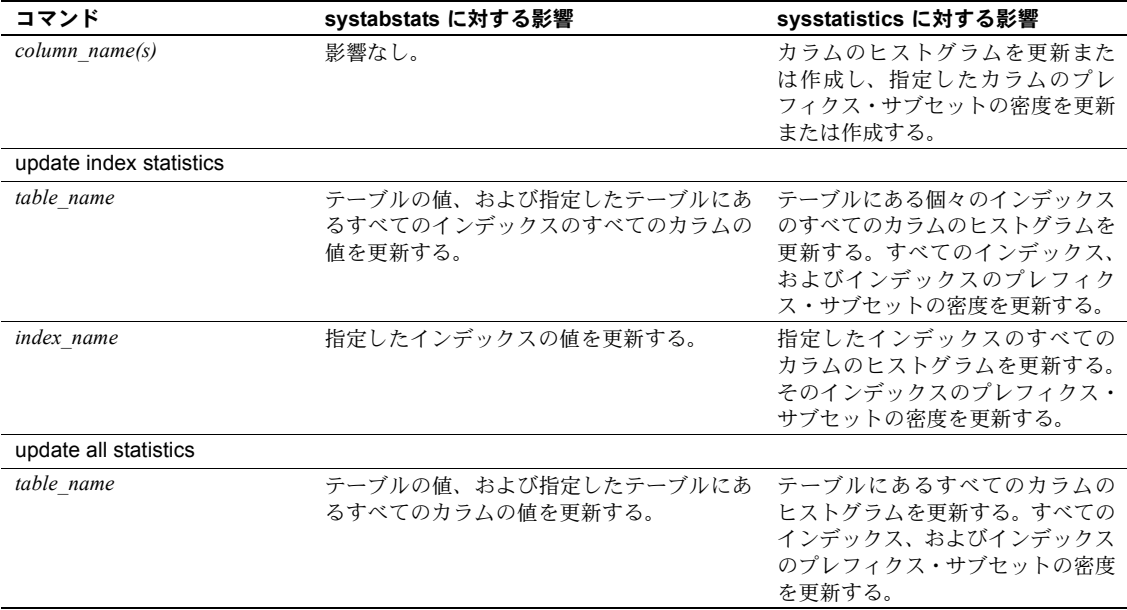

## <span id="page-52-0"></span>クエリ処理が *systabstats* に与える影響

<span id="page-52-2"></span>データの修正は、systabstats テーブルにある多くの値に影響を与える可能性 があります。パフォーマンスを向上させるために、これらの値はメモリ内で変 更され、ハウスキーピング・タスクによって定期的に systabstats にフラッシュ されます。

<span id="page-52-1"></span>systabstats に直接問い合わせるには、sp\_flushstats を使ってメモリ内の統計 を systabstats にフラッシュしてください。たとえば、titles テーブルとその テーブルのインデックスの統計をフラッシュするには、次のコマンドを使用し ます。

sp\_flushstats titles

テーブル名を指定しないと、sp\_flushstats はすべてのテーブルの統計を現在の データベースにフラッシュします。

注意 すべてのページ割り付けおよび割り付けの解除は、データ修正クエリに よって変更が行われている間に記録されるので、一部の統計 (特にクラスタ率 に関する統計) は多少不正確となることがあります。この結果として生ずる矛 盾を修正するには、update statistics または create index を実行してください。

# <span id="page-53-0"></span>*sp\_showoptstats* を使用した統計とヒストグラムの表示

Adaptive Server には、optdiag スタンドアロン・ユーティリティのように機能 する sp\_showoptstats があり、systabstats や sysstatistics などのシステム・ テーブルからさまざまなタイプのデータ・オブジェクトの統計およびヒストグ ラムを XML ドキュメントで抽出して表示します。構文は次のとおりです。

sp\_showoptstats [*dbname*[.*owner*[.[*table\_name*] ] ] ], [.*column*], [*option*]

『リファレンス・マニュアル:プロシージャ』の「sp\_showoptstats」を参照し てください。

# <span id="page-54-0"></span>索引

# 記号

<= ( 以下 ) [ヒストグラム](#page-34-2) 31 # ( シャープ記号 ) [optdiag](#page-50-5) の出力 47 = ( 等号 ) 比較演算子 [ヒストグラム](#page-36-0) 33 > ( より大きい ) [ヒストグラム](#page-36-0) 33 < ( より小さい ) [ヒストグラム](#page-36-0) 33

# **A**

alter table コマンド 統計 [47](#page-50-6)

# **B**

binary モード optdiag [ユーティリティ・プログラム](#page-41-1) 38[–39](#page-42-3)

# **C**

CPU [時間](#page-5-4) 2 [チック](#page-5-5) 2 create clustered index コマンド 統計 [48](#page-51-0) create nonclustered index コマンド 統計 [48](#page-51-1) create table コマンド 統計 [48](#page-51-2)

#### [シミュレートされた統計](#page-49-2) 46 [delete shared statistics](#page-49-3) コマンド 46 delete statistics コマンド [システム・テーブル](#page-51-3) 48 drop index コマンド 統計 [48](#page-51-4) drop table コマンド 統計 [48](#page-51-5)

## **I**

I/O [統計情報](#page-6-1) 3

## **L**

LRU 置換方式  $\frac{1}{10}$ 

# **O**

```
OAM ( オブジェクト・アロケーション・マップ ) ページ
  optdiag でレポートされた数 20
optdiag ユーティリティ・コマンド
  binary E - K 39
  simulate E - K 42
or キーワード
  スキャン数 8
OR 方式
  statistics io 出力 8
```
# **R**

reorg コマンド 統計 [48](#page-51-6)

## **D**

dbcc traceon(302)

パフォーマンス&チューニング・シリーズ:統計的分析によるパフォーマンスの向上 **51**

# **S**

```
set コマンド
  statistics io 5
  statistics simulate 2
  statistics time 2
sp_flushstats システム・プロシージャ
  統計の保守 49
sysstatistics テーブル 17
systabstats テーブル 16
  クエリ処理 49
```
# **T**

truncate table コマンド 統計 [48](#page-51-7)

## あ

アロケーション・ユニット [テーブル](#page-23-0) 20

# い

インデックス [optdiag](#page-25-0) の出力 22 [高さの統計](#page-26-2) 23 インデックスの高さ optdiag [のレポート](#page-26-2) 23 インデックスのリーフ・レベル [平均サイズ](#page-26-3) 23 インデックス・ページ [クラスタ率](#page-27-0) 24 インデックス・ローのサイズ [統計値](#page-26-4) 23

# え

[エクステント](#page-23-1) 20, [23](#page-26-5)

## か

```
カーソル
 statistics io 出力 6
解析時間およびコンパイル時間 2
書き込み操作
 統計 9
```
# き

```
キャッシュ、データ
 ページのクリア 10
```
# く

クエリ分析 [set statistics io](#page-6-3) 3 クラスタ率 [インデックス・ページ](#page-27-0) 24 [データ・ページ](#page-26-6) 23 [データ・ロー](#page-27-1) 24 [統計値](#page-26-7) 23

こ [コマンドの構文](#page-4-5) 1

# さ

削除されたロー optdiag [でレポートされた](#page-23-2) 20

# し

実行 [set statistics time on](#page-5-5) による時間統計値 2 シミュレートされた統計 [dbcc traceon\(302\)](#page-49-4) 46 [set noexec](#page-49-2) 46 削除 [46](#page-49-3) ジョイン [スキャン数](#page-11-2) 8 情報 (サーバ) I/O [統計](#page-6-1) 3

#### 索引

## す

数 ( 量 ) [エクステントのページ数](#page-23-1) 20,23 [オブジェクト・アロケーション・マップおよびアロ](#page-23-3) ケーション・ページ 20 [空のデータ・ページ](#page-23-4) 20 [削除されたロー](#page-23-2) 20 [データ・ページ](#page-23-5) 20 [データ・ロー](#page-23-6) 20 [転送されたロー](#page-23-7) 20 [ページ](#page-23-5) 20  $\Box - 20$  $\Box - 20$ [スキャン、数](#page-10-0) (statistics io) 7

## せ

選択性 optdiag [を使った変更](#page-42-4) 39

# そ

総密度 [ジョイン](#page-31-1) 28 [等価探索引数](#page-31-1) 28 [統計値](#page-30-1) 27, [28](#page-31-2) [疎頻度カウント](#page-36-0) 33

## た

断片化 optdiag [クラスタ率出力](#page-24-3) 21, [23](#page-26-8)

# ち

中間選択性 optdiag [を使った変更](#page-42-4) 39 [クエリの最適化](#page-42-5) 39

## て

データ・ページ [カウント](#page-23-8) 20 [空の数](#page-23-4) 20

データ・ロー [サイズ、](#page-23-9)optdiag 出力 20 テスト [statistics io](#page-12-1) 9 [キャッシュ](#page-13-2) 10 転送されたロー [optdiag](#page-23-7) の出力 20

# と

統計値 OAM [ページ](#page-23-10) 20 optdiag [を使った表示](#page-20-5) 17–[34](#page-37-0) [アロケーション・ページ](#page-23-10) 20 [インデックス](#page-25-2) 22[–25](#page-28-2) [インデックスの高さ](#page-26-2) 23 [インデックス・ローのサイズ](#page-26-4) 23 [空データ・ページ・カウント](#page-23-4) 20 [カラム・レベル](#page-28-3) 25–[34](#page-37-1) [クラスタ率](#page-26-7) 23 [更新タイム・スタンプ](#page-30-2) 27 [削除されたロー](#page-23-2) 20 [システム・テーブル](#page-18-3) 15[–17](#page-20-6) [総密度](#page-30-1) 27, [28](#page-31-2) [中間選択性](#page-30-3) 27 [データ・ページ・カウント](#page-23-5) 20 [データ・ローのサイズ](#page-23-9) 20 [転送されたロー](#page-23-7) 20 [範囲セル密度](#page-30-4) 27, [28](#page-31-3) [範囲選択性](#page-30-5) 27 [ロー・カウント](#page-23-6) 20 [統計値の読み込み](#page-12-0) 9 [等高ヒストグラム](#page-34-3) 31 特殊な OR 方式 [statistics io](#page-11-1) 出力 8

## は

パフォーマンス optdiag [と統計の変更](#page-40-2) 37 範囲セル密度 [統計値](#page-30-4) 27, [28](#page-31-3) 範囲選択性 optdiag [を使った変更](#page-42-4) 39 [クエリの最適化](#page-42-6) 39

パフォーマンス&チューニング・シリーズ:統計的分析によるパフォーマンスの向上 **53**

# ひ

```
ヒストグラム 25
 null 値 32
 optdiag の出力 31–35
 出力例 30
 疎頻度カウント 33
 重複値 32
 等高 31
 密頻度カウント 33
非同期 I/O
 のレポート 5
頻度セル
 定義 32
```
# ふ

複合インデックス [選択性の統計](#page-28-5) 25 [統計値](#page-32-1) 29 [パフォーマンス](#page-32-1) 29 [密度の統計](#page-28-5) 25 不定の値 [総密度](#page-31-1) 28 プレフィクス・サブセット 統計 [25](#page-28-5) [密度の値](#page-28-5) 25

## へ

ページ、データ 数 [20](#page-23-5) 変換 チック数からミリ秒、式 3

# み

密度の統計 [ジョイン](#page-31-1) 28 [総密度](#page-30-1) 27, [28](#page-31-2) [範囲セル密度](#page-30-4) 27, [28](#page-31-3) [密頻度カウント](#page-36-1) 33

# ろ

```
ロー、インデックス
サイズ 23
ロー、データ
 サイズ 20
 数 20
```
# わ

```
ワーク・テーブル
読み込みと書き込み 10
```